### JAIST Repository

https://dspace.jaist.ac.jp/

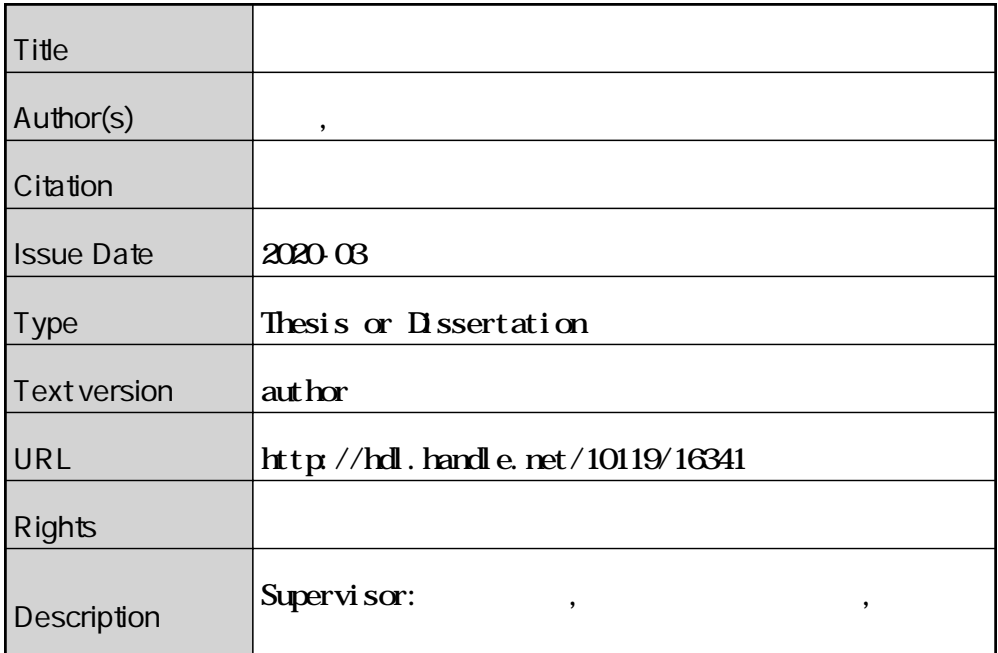

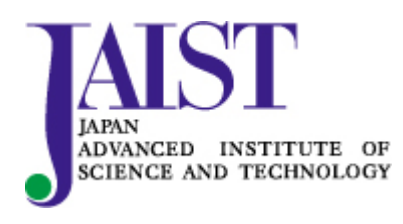

Japan Advanced Institute of Science and Technology

### 修士論文

拡張現実に基づく視覚的なドローン操縦の実現

平山 研太郎

主指導教員 宮田 一乘

北陸先端科学技術大学院大学 先端科学技術研究科 (知識科学)

令和 2 年 3 月

#### Abstract

The drone is utilized in various applications, such as the inspection of a building, pesticide dispersion for agricultural purposes. A drone can fly in any direction under control. However, it is complicated to control in the far away position with poor recognition. Therefore, various approaches are proposed to save the labor of automation control as complicated operations.

Global Positioning System (GPS) can be used to measure the positions of a drone so that the drone can fly in the appointed routes. However, the electric wave of the GPS signal wave is interrupted among the buildings. A drone cannot receive the GPS electric wave from the satellite in indoor environments.

The previous work can fly the drone by recognizing a marker placed on the floor and landing on it with a mounted camera. The commercial products can not only land the drone on a marker and, make a turn around the marker, and so on. Although the drone can fly automatically even in places where GPS radio waves cannot be received, it is difficult to place the markers in some specific situations. Moreover, the drone may fail to fly following the markers due to external factors such as wind.

The previous method could simulate the flight and reconstruct the flight location in virtual three-dimensional space. The flight is designed by drawing the path in virtual space or decided by recognition of the obstacle by the camera. Although this a technique allows visual control, it cannot be used in places where 3D reconstruction has not been well built.

To address these issues, this thesis proposes a system that flies the drone following the generated object in the virtual space. In addition, the path of the flight is allowed to check with visualization result. Furthermore, we aim to simplify the design interface for the flight path authoring touching on a tablet.

Procedure of the proposed system;

(1)The drone recognition using the iPad camera in reality.

(2)The placement of the object A at the location of the recognized drone in the virtual space.

(3)The placement of the object B at the location of the destination where the user expected by pointing with the iPad camera.

(4)The generation of the object C at the real-time position of the drone which chasing from start point(object A) to the destination(object B) automatically in virtual space.

(5)Automatically flying the drone by synchronizing the position of the drone following object C in real-time.

We tested that the proposed system can generate object A at the same position as the drone once the iPad camera pointing at the drone.

We describe an example of the object B that the user places in the virtual space as a path as follows.

Firstly, a spherical object that moves in a circle is generated. We considered that the circular flight is intending for pesticide spraying. The drones are expected to be used as a supplement to solve the serious labor shortage in the security industry. Similarly, in order to meet the labor shortages in the agricultural purpose, measures are being considered to expand the use of the drones.

Secondly, we create a rectangular parallelepiped object as a wall. We considered that flying along the wall is a movement for building inspection. The drones are expected to be used for inspection of bridges and tunnels to reduce the number of tasks.

Finally, we created objects with irregular shapes and movements. We assumed that the user is composing the movement of the camera and the movement of the 3D object when creating a CG movie.

There is a conventional method called match move. In this method, the user infers the moving quantity of the camera from the picture of the liveaction film and compose the 3D object. Because the user is responsible to match it with the movement of the camera, the CG designers are not able to design the movement freely.

The proposed system aims at the flight of drone can deal with any kinds of three-dimensional CG object movements. As a result, there is no limitation for designing the movement of the CG object by the designers.

When object C changes its direction of movement in the virtual space, the proposed system will automatically send a command to the drone to modify its flight according to the changing.

We suggested using the object C movement in virtual space to control the drone movement in reality. The proposed system allows the user to fly a drone in the situation that GPS could not use, the space where has not be rebuilt into the 3D environment on the computer or where the markers are difficult to place.

The proposed method also allows users to fly the drone by touch operation while viewing the augmented reality space from the tablet computer. As a result, even a person who has difficulty in manual control of the drone can easily specify an arbitrary flight route.

# 目次

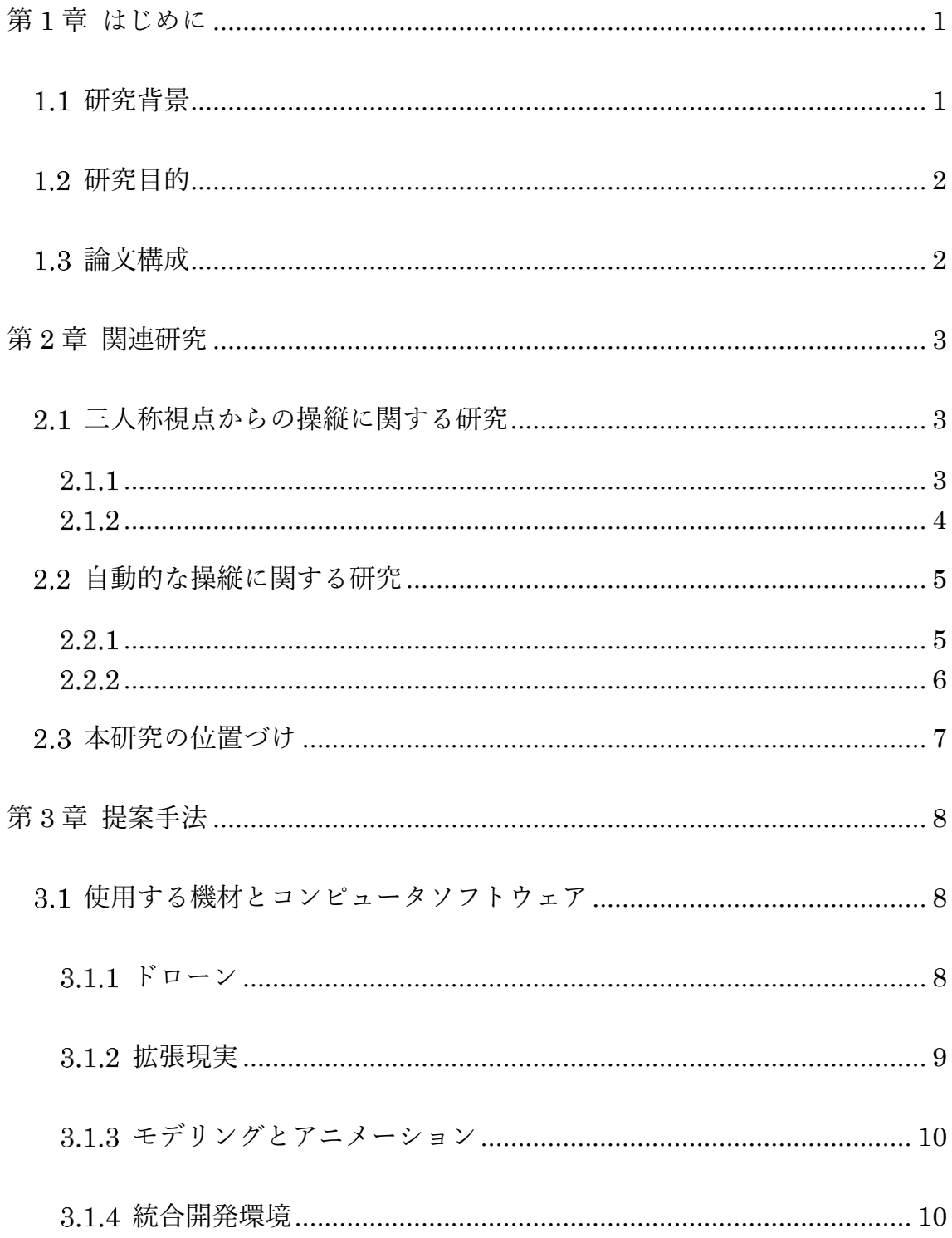

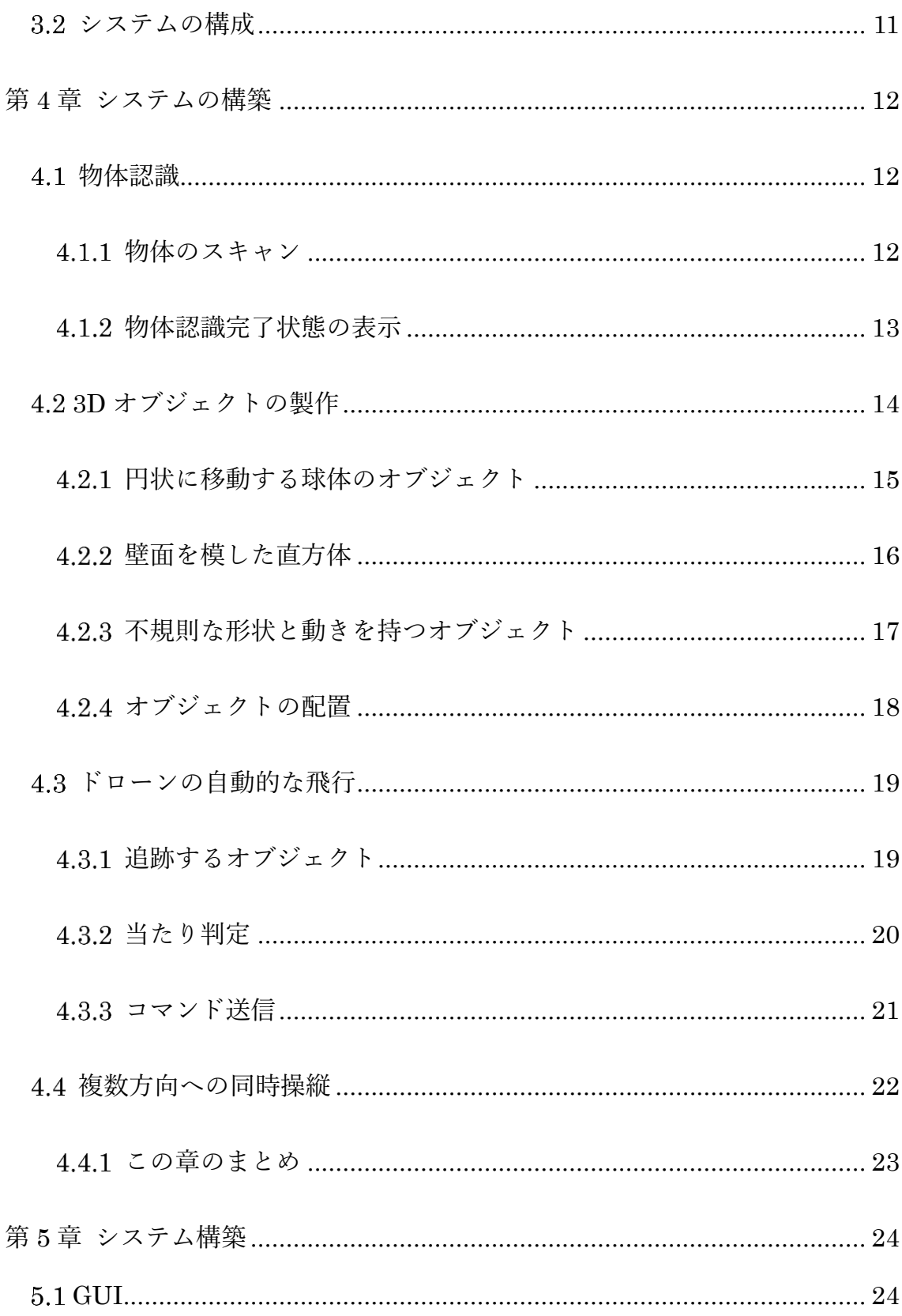

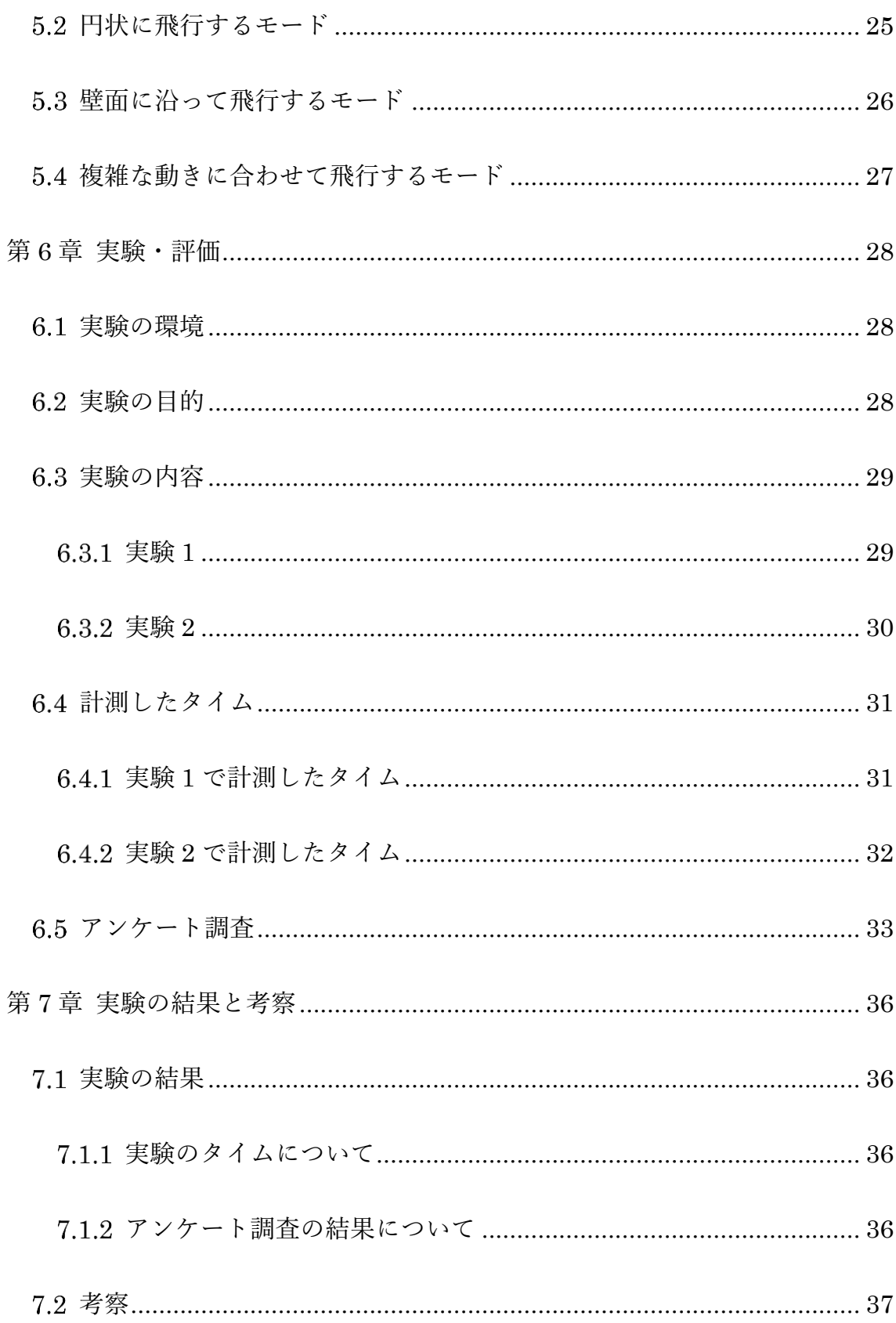

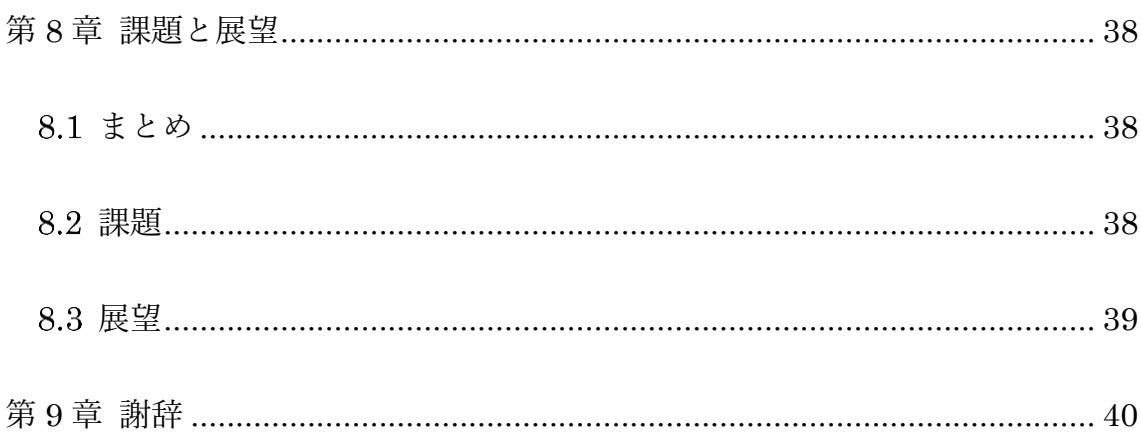

図目次

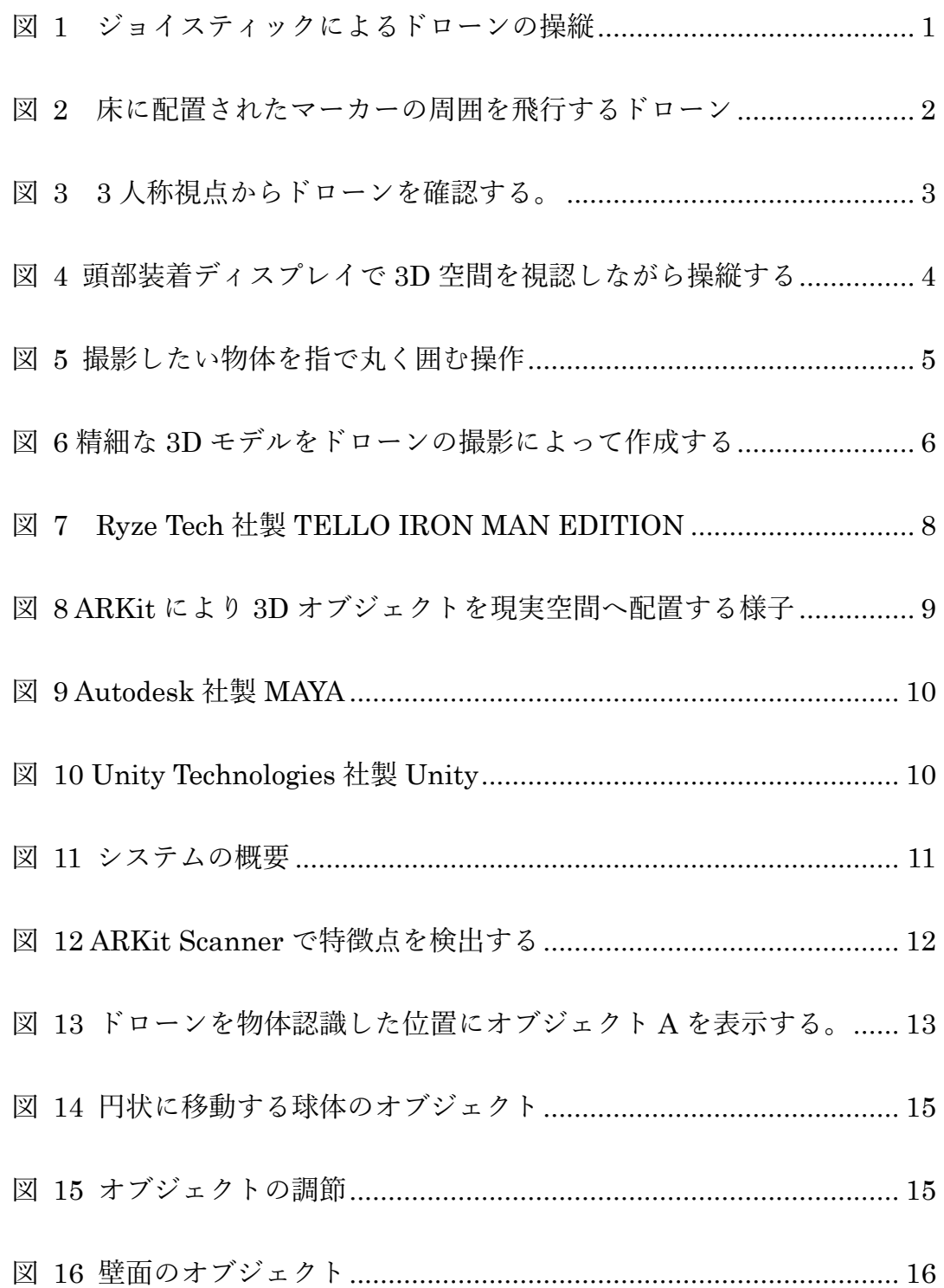

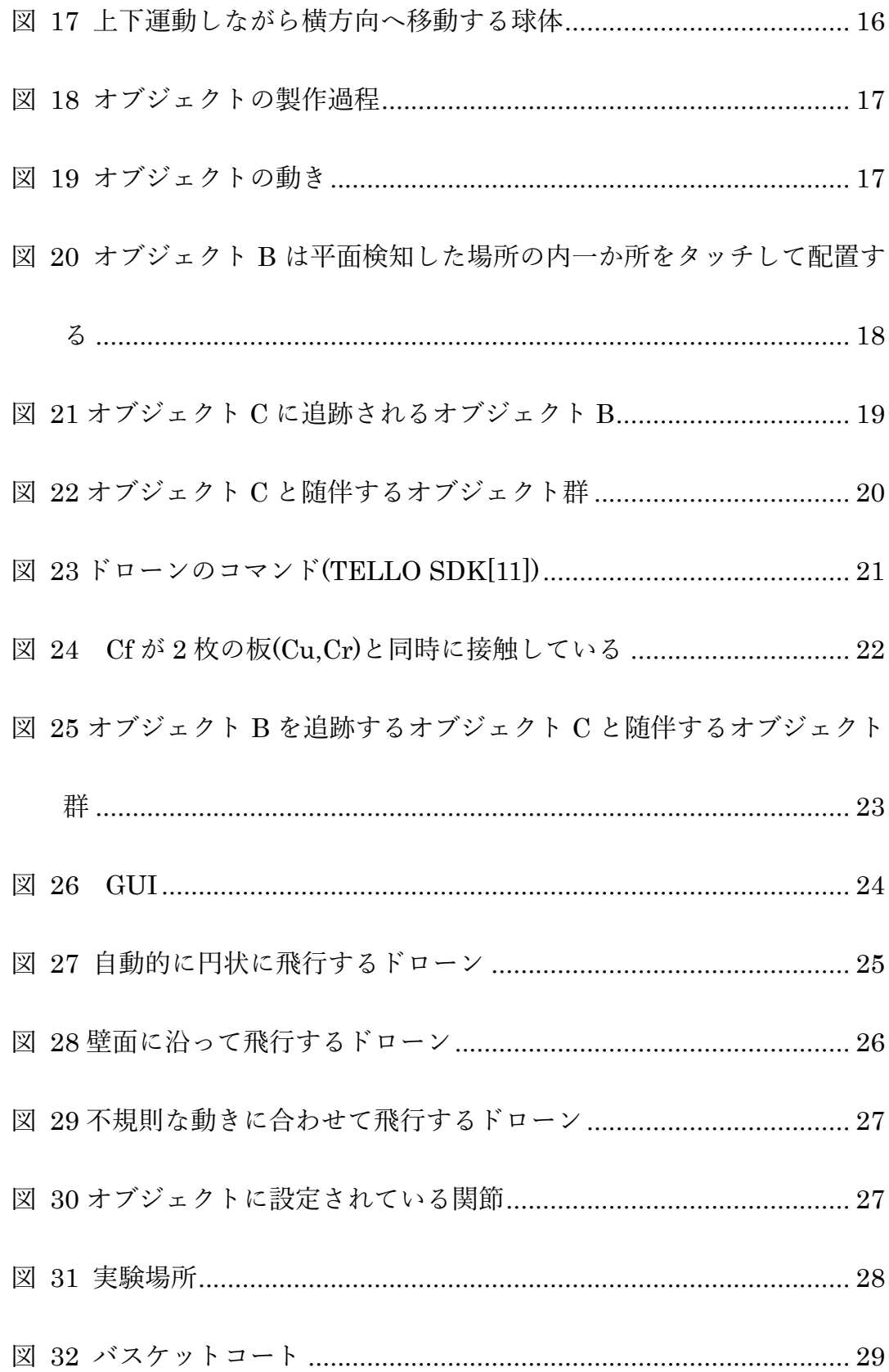

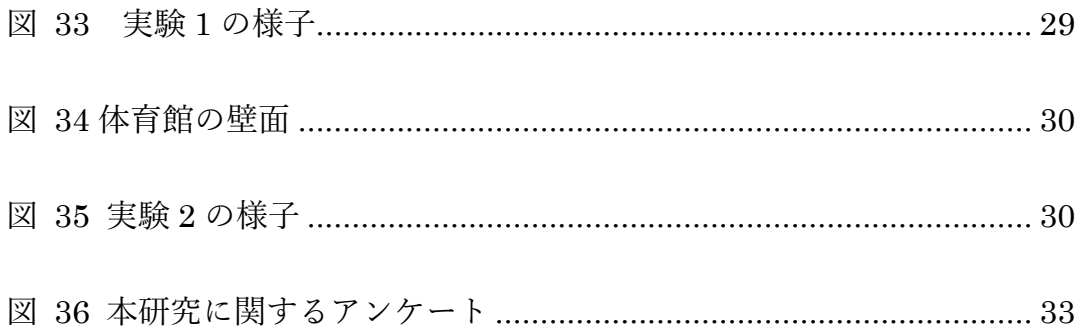

# 表目次

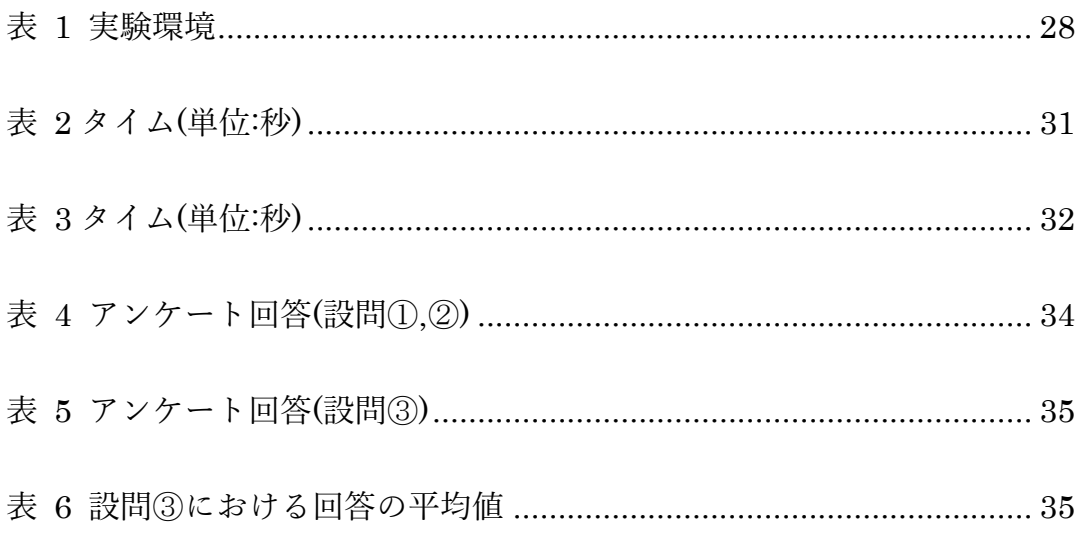

## <span id="page-12-0"></span>第1章 はじめに

### <span id="page-12-1"></span>研究背景

現在、ドローンは映像制作、建築物の点検、農薬散布など様々な事例において 活用されている[1]。ドローンのあらゆる方向へ自由自在に飛行可能な点は長所 である。しかし、操縦者が向いている方向とは異なる上下、前後、左右移動の方 向を同時に認識しながら、視認することが難しい離れた位置で操縦することが 複雑である点は短所である(図1)。その為、複雑な操縦を自動化することで省力 化する様々な手法が考案されている。

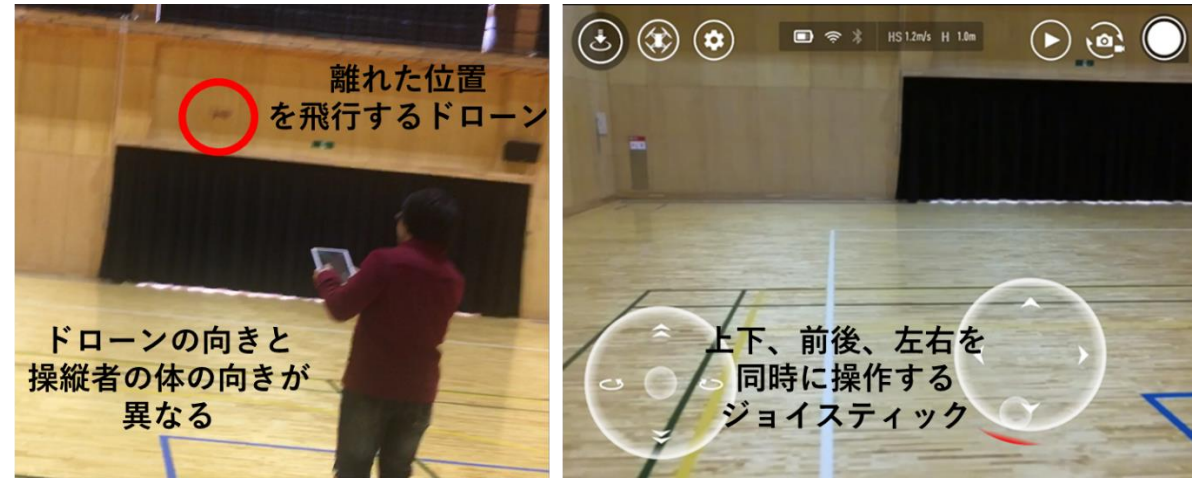

図 1 ジョイスティックによるドローンの操縦

<span id="page-12-2"></span>Global Positioning System(以降、GPS)よってドローンの自己位置を計測し、 指定した座標の経路を飛行する方式がある[2]。しかし、GPS は衛星からの電波 を受信できない屋内や地下、または屋外であっても電波が遮断される高い建造 物に囲まれた場所では使用できない[3]。

ドローンに搭載されたカメラで床に配置したマーカーを画像認識する方式で は、マーカーの場所へ自動的に着陸させる研究[4]がある。着陸させるだけでは なく、マーカーの周囲を旋回させる機能を備えた市販の製品もある(図 2)。GPS の電波を受信できない場所でもドローンを自動的に飛行させることが可能であ るが、マーカーを配置することが困難な場所や状況では使用できない。また、ド ローンが風などの外的要因によって飛行場所から外れてしまい、マーカーを見

失う恐れがある[5]。

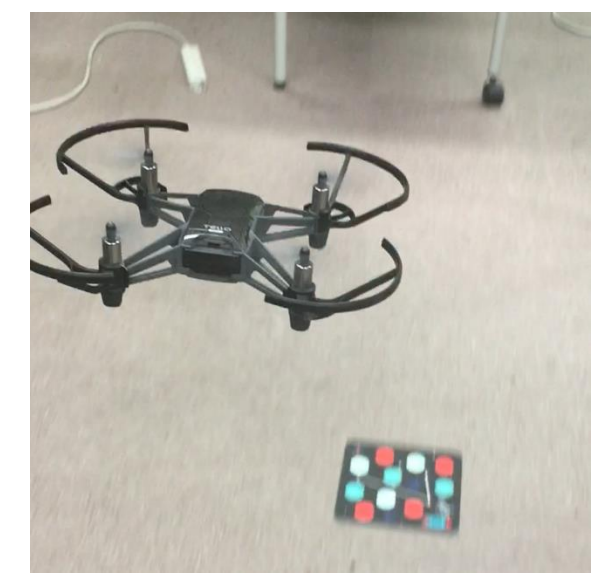

#### 図 2 床に配置されたマーカーの周囲を飛行するドローン

<span id="page-13-2"></span>コンピュータ上でドローンの飛行をシミュレーションする方式では、飛行す る場所を 3 次元再構成する。その空間に飛行経路となる線を描き、障害物やド ローンのカメラで撮影する物体と適切な距離を保ちながら飛行させる[6]。視覚 的な操縦が可能な手法であるが、3 次元再構成されていない場所では使用するこ とができない。

<span id="page-13-0"></span>研究目的

本研究では、拡張現実の仮想空間に生成したオブジェクトの動きにドローン が追従し、いかなる場所においても自動的に飛行させることを目的とする。また、 オブジェクトの表示によって飛行経路を可視化する。さらに、タブレット型コン ピュータを使用したタッチ操作のみでドローンが飛行する場所を指定し、操縦 を簡略化することで、ユーザビリティの向上を目指す。

<span id="page-13-1"></span>論文構成

本論文は全 9 章で構成する。第 2 章では関連研究を紹介し、本研究の意義を 示す。第 3 章で提案手法について説明し、第 4 章でシステムの構築、第 5 章で 試作したシステムの解説をする。第 6 章では実験・評価、第 7 章では実験の結 果と考察を述べる。第 8 章で課題と展望を検討する。第 9 章は謝辞である。

## <span id="page-14-0"></span>第2章 関連研究

本章ではドローンを操縦する際の視点や操縦を自動化することについての関 連研究を示す。

<span id="page-14-1"></span>2.1 三人称視点からの操縦に関する研究

<span id="page-14-2"></span> $2.1.1$ 

Ryotaro ら[7]は、ドローンを操縦する際の視点が機体に搭載されているカメ ラからの一人称視点では、飛行している場所の状況認識を欠くと指摘する。解決 策として、二機目のドローンを操縦しているドローンと一定の距離を保ちつつ 自動的に飛行させ、その周辺を撮影することで三人称視点からの操縦を実現す る手法を提案した(図 3)。三人称視点はドローンの模型を動かす簡単な操作で視 点を変更しながら、進行方向の確認や障害物を確認することで回避が容易にな るとしている。

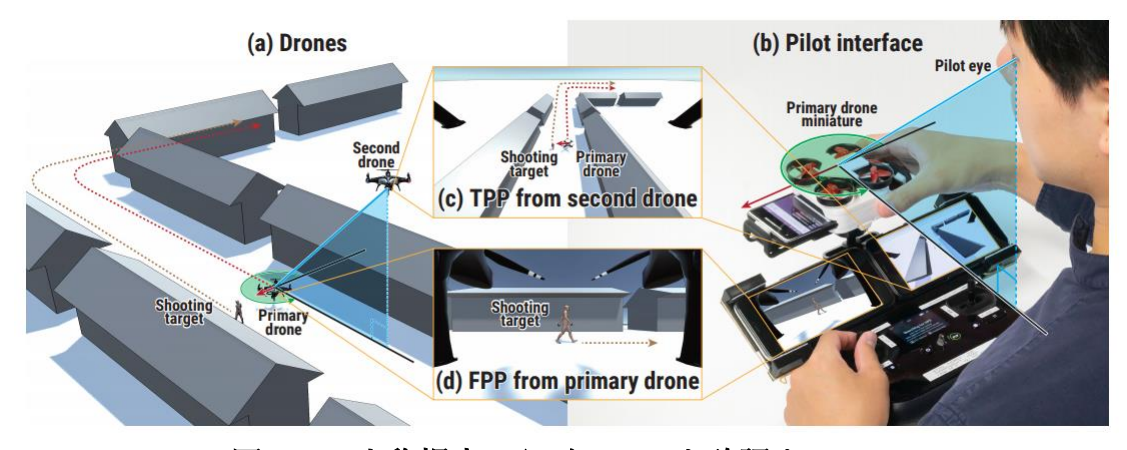

<span id="page-14-3"></span>図 3 3 人称視点からドローンを確認する。

#### <span id="page-15-0"></span> $2.1.2$

Okan ら[8]の研究も三人称視点からドローンを操縦しており、閉鎖的な空間 で安全な飛行を実現する手法を提案している。ドローンが X 線を使用して障害 物を検知しつつ SLAM(Simultaneous Localization and Mapping)技術で空間 を観測した後、3D モデル化することにより仮想現実を構築する。操縦者は頭部 装着ディスプレイで構築された空間を視認しつつ、その空間でドローンを模し た 3D オブジェクトを移動させることで、現実空間におけるドローンの飛行経路 とする(図 4)。

<span id="page-15-1"></span>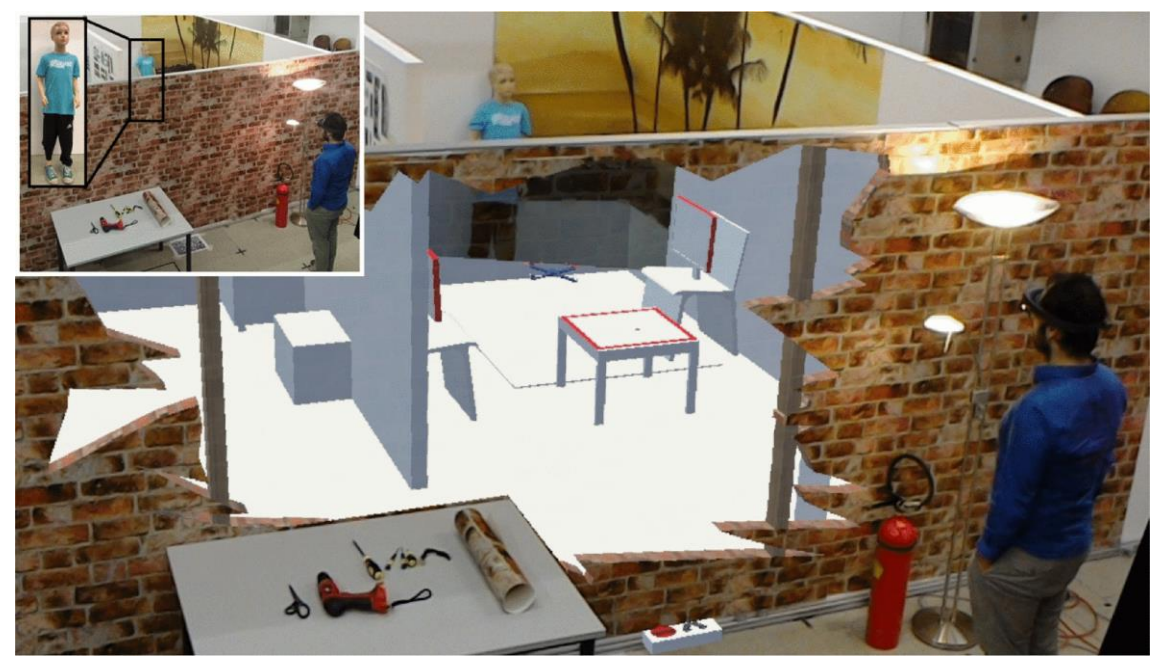

図 4 頭部装着ディスプレイで 3D 空間を視認しながら操縦する

### <span id="page-16-0"></span>2.2 自動的な操縦に関する研究

### <span id="page-16-1"></span> $2.2.1$

Ziquan ら[9]の研究はドローンによる空撮の自動化を提案している。操縦者が 撮影したい物体に対して、適切な距離や映りの良いアングルへドローンを手動 で移動させることは困難である。その課題に対して、カメラに映った物体の特徴 点を SLAM 技術により取得し、物体とその周辺の 3D マップを作成する。3D マ ップの情報から物体を撮影する飛行経路や視点を割り出し、ドローンを自動的 に飛行させる。操作はタブレット型コンピュータで行い、ドローンのカメラに映 る撮影したい物体を、指で丸く囲む簡単な方法である(図 5)。

<span id="page-16-2"></span>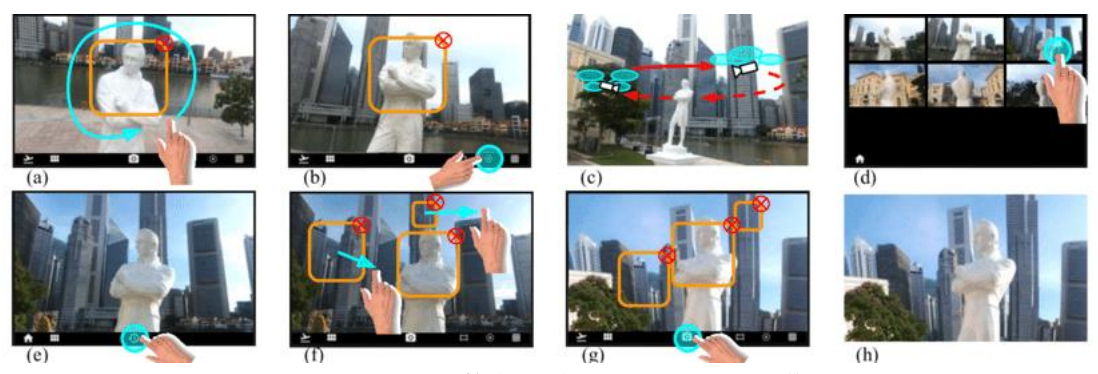

図 5 撮影したい物体を指で丸く囲む操作

#### <span id="page-17-0"></span> $2.2.2$

Benjaminら[10]の研究は、ドローンで空撮した画像による建築物の精細な3D モデルを生成する手法を提案している。まず、操縦者が衛星地図上で撮影する建 築物の領域と高さを指定する。その範囲内にある建築物の上空をドローンが自 動的に飛行し、その建築物の占有空間とその周囲にある障害物をコンピュータ 上に記録する。記録した情報から撮影に適した場所と効率的な飛行経路を割り 出した後、2 回目の自動的な飛行をドローンにさせる(図 6)。1 回目の飛行経路 で障害物や建築物の位置関係を割り出しているので、2 回目の飛行経路は 1 回 目の飛行と比較して、建築物に対してより低空かつ近距離で飛行することがで きる。このことにより、正確な 3D モデルの生成に必要である詳細な画像を空撮 することが可能である。

<span id="page-17-1"></span>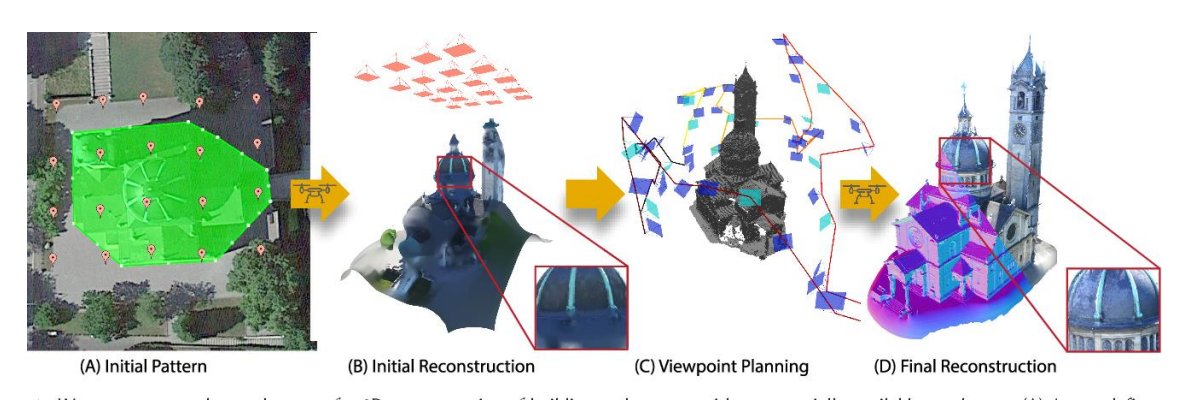

図 6 精細な 3D モデルをドローンの撮影によって作成する

#### <span id="page-18-0"></span> $2.3$ 本研究の位置づけ

本研究では先行研究と比較して、容易かつ迅速に、いかなる場所においてでも ドローンの自動的な飛行を実現する。複数ではなく単機のドローンで三人称視 点から操縦し、必要な機材の数を減らす。飛行する場所を 3D 再構築ではなく拡 張現実の空間で認識し、GPS もマーカーも使用しないことで、準備時間の短縮 と あらゆる 場 所 での 自 動 的 な 飛 行 を可 能 に す る 。 GUI(Graphical User Interface)を数回タッチする容易な操作で、ドローンを自動的に飛行させる。

# <span id="page-19-0"></span>第3章 提案手法

本章では、まず本研究で使用する機材とコンピュータソフトウェアについて 述べ、次にシステムの概要を示す。

<span id="page-19-1"></span>3.1 使用する機材とコンピュータソフトウェア

<span id="page-19-2"></span>3.1.1 ドローン

ドローンはRyze Tech社製TELLO IRON MAN EDITION (図7)を使用する。 機体の重量は 87g、サイズは 98×92.5×41mm である。開発ツールとして TELLO SDK(software development kit)[11]が提供されている。ドローンと操作端末を プログラムによる WiFi 通信で接続し、既定のコマンドを送信してドローンの飛 行を制御する。

<span id="page-19-3"></span>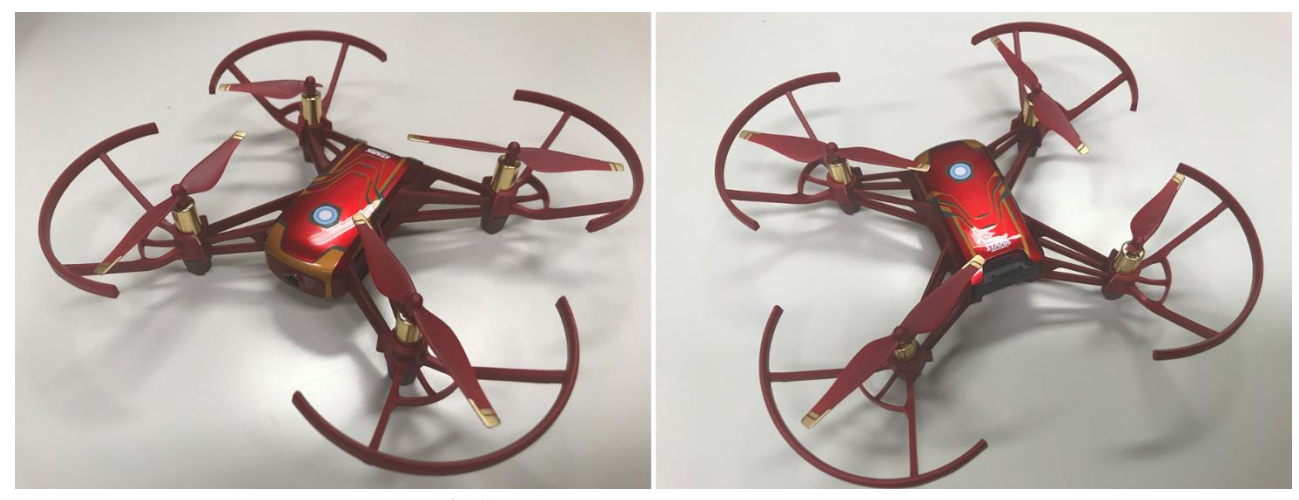

図 7 Ryze Tech 社製 TELLO IRON MAN EDITION

#### <span id="page-20-0"></span>拡張現実

拡張現実の構築には Apple 社が提供するフレームワークの ARKit[12]を使用 し、Apple 社製の ios デバイス(スマートフォン iPhone やタブレット型コンピュ ータ iPad)[13]のカメラ映像を通して視認する。ARKit はカメラ映像の画像を解 析した後、仮想のオブジェクトを映像に追加する。ios デバイスに備わっている ジャイロセンサーや加速度センサーと連動させることで、あたかも現実空間に 存在しているかのように見せかける(図 8)。ARkit を使用した場合、拡張現実の 空間における座標の原点は ios デバイスで起動した地点となる。

<span id="page-20-1"></span>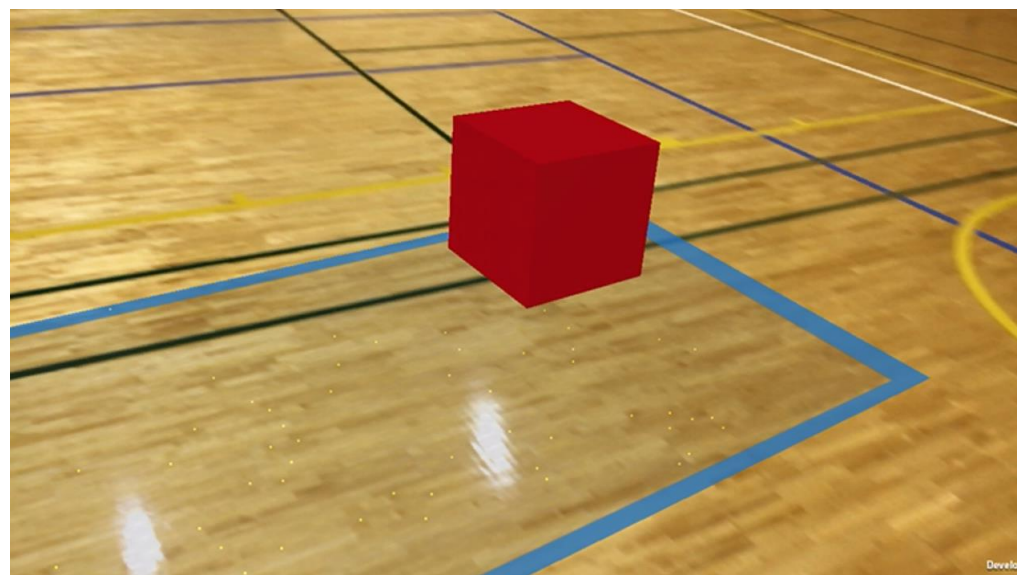

図 8 ARKit により 3D オブジェクトを現実空間へ配置する様子

<span id="page-21-0"></span>3.1.3 モデリングとアニメーション

拡張現実空間に表示する 3D モデルとそのアニメーションの製作は、コンピュ ータグラフィックスソフトの Autodesk 社製 Maya[14]を使用した(図 9)。3D オ ブジェクトの形状を定義するポリゴンメッシュを作成する。3D オブジェクトの 関節となるリグを設定する。設定されたリグを動かし 3D オブジェクトにアニメ ーションをつける作業をする。

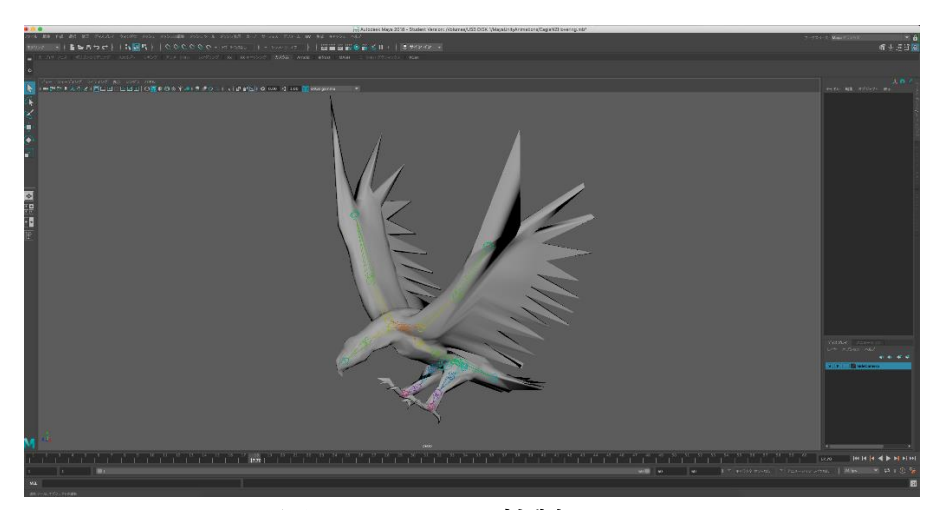

図 9 Autodesk 社製 MAYA

<span id="page-21-2"></span><span id="page-21-1"></span>3.1.4 統合開発環境

ドローンの操縦、拡張現実の構築、GUI の表示を連携させるシステムの製作 はゲームエンジンの Unity Technologies 社製 Unity[15]を使用した(図 10)。拡 張現実の空間へのオブジェクト配置と当たり判定を実装する。ドローンと操縦 者が操作するデバイスとの通信および制御、GUI の機能を設定する。

<span id="page-21-3"></span>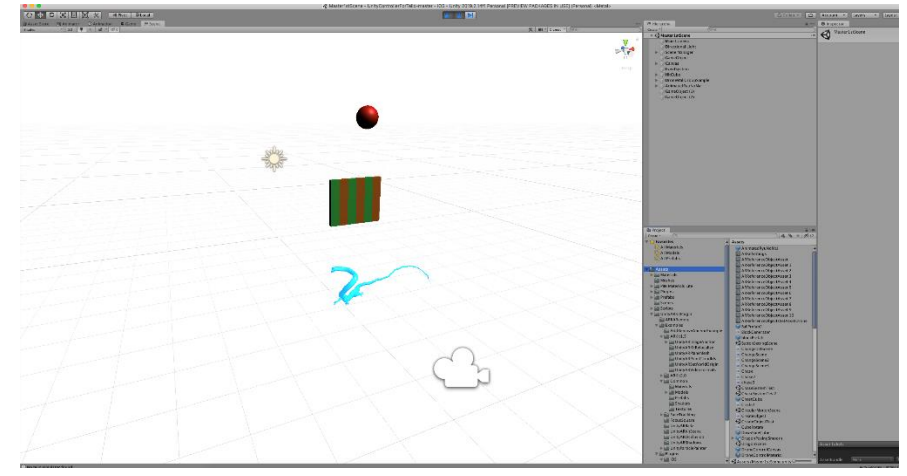

図 10 Unity Technologies 社製 Unity

### <span id="page-22-0"></span>システムの構成

システムの構成を図 11 に示す。

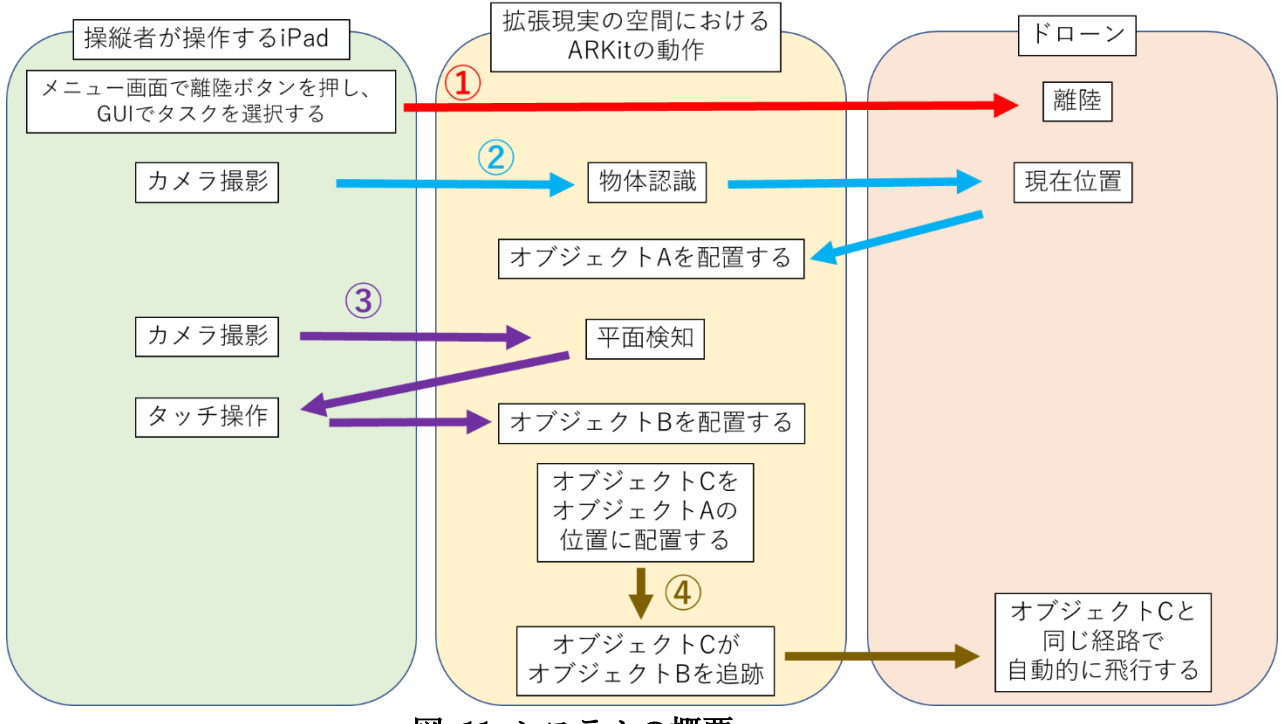

図 11 システムの概要

<span id="page-22-1"></span>①操縦者が操作する iPad に表示されるメニュー画面で離陸ボタンを押し、GUI でタスクを選択する。(5.1 で解説する)

②iPad のカメラでドローンを ARKit によって物体認識し、拡張現実の空間でド ローンと同じ位置にオブジェクト A を配置する。(4.1 で解説する)

③iPad のカメラでドローンが飛行する場所を ARKit によって平面検知し、検知 した地点を画面上でタッチすることで拡張現実の空間へオブジェクト B を配置 する。(4.2 で解説する)

④拡張現実の空間へオブジェクト B が配置されると同時に、オブジェクト A の 地点へオブジェクト C が配置されオブジェクト B を追跡する。ドローンはオブ ジェクト C と同じ経路で自動的に飛行する。(4.3 で解説する)

### <span id="page-23-0"></span>第4章 システムの構築

本章では、本研究の提案手法を実現するためのシステムを構築する過程につ いて述べる。

<span id="page-23-1"></span>4.1 物体認識

<span id="page-23-2"></span>4.1.1 物体のスキャン

ドローンを物体認識するためには、機体形状を撮影して割り出す特徴点のデ ータが必要である。データは ARKit が持つ機能の一つである ARKit Scanner[16]により作成する。まず iPad のカメラを物体へ向ける。画面には黄 色い立方体の枠が表示されおり、枠をタッチ操作で引き延ばし物体を囲む。その 後、物体を全周囲から撮影すると、黄色い点で表示されている特徴点を記録する。 記録された特徴点のデータによって、自動的に拡張現実の空間で認識した位置 を表示するアプリケーションである(図 12)。物体認識に必要な特徴点の数は特 に指定されていないが、枠の中に表示される黄色い点の数が多いほど認識精度 は向上する。

<span id="page-23-3"></span>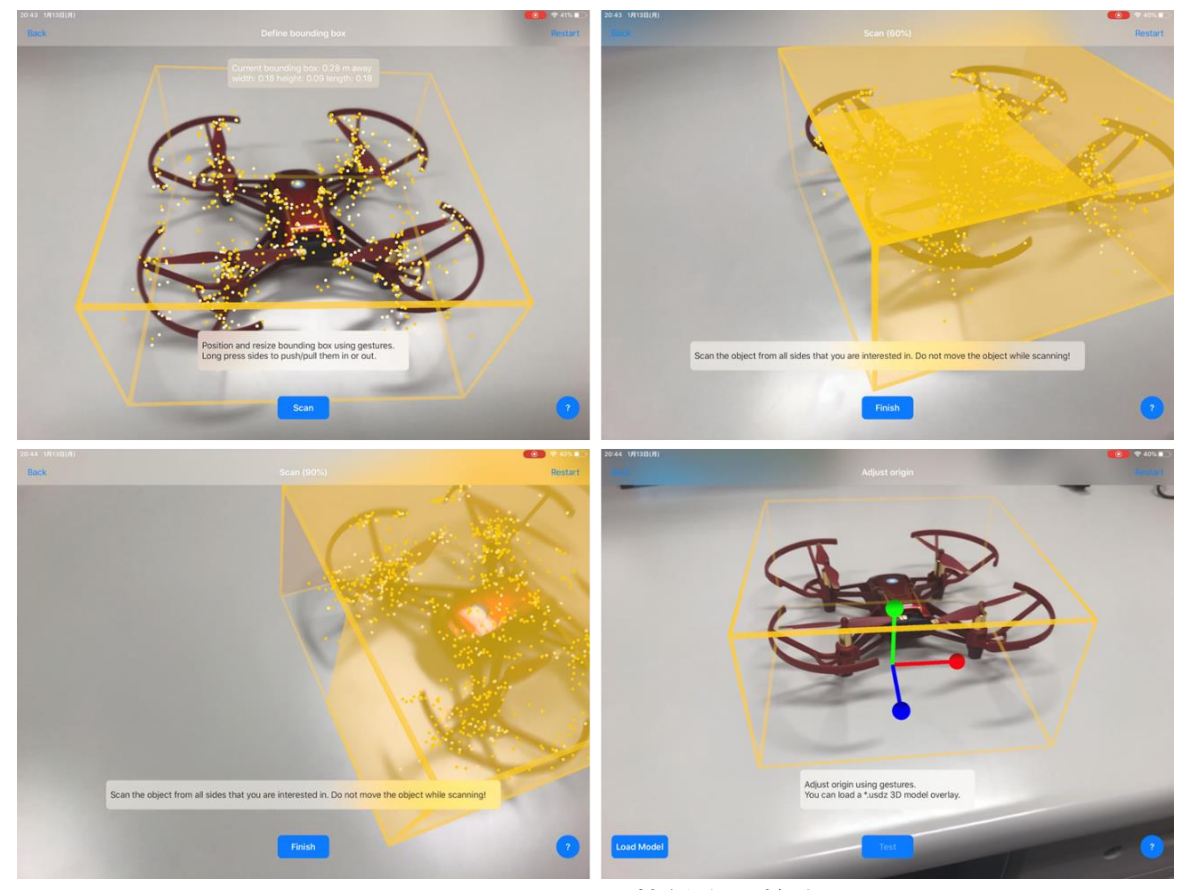

図 12 ARKit Scanner で特徴点を検出する

<span id="page-24-0"></span>4.1.2 物体認識完了状態の表示

ARKit Scanner で検出した特徴点の情報を Unity へインポートすると、毎回 スキャンする手間を省き物体認識をすることができる。iPad のカメラをドロー ンに向けるだけで、拡張現実の空間でドローンの位置と同じ位置へオレンジ色 の球体であるオブジェクト A を生成し、ドローンが物体認識されたと一目でわ かるようにした(図 13)。

<span id="page-24-1"></span>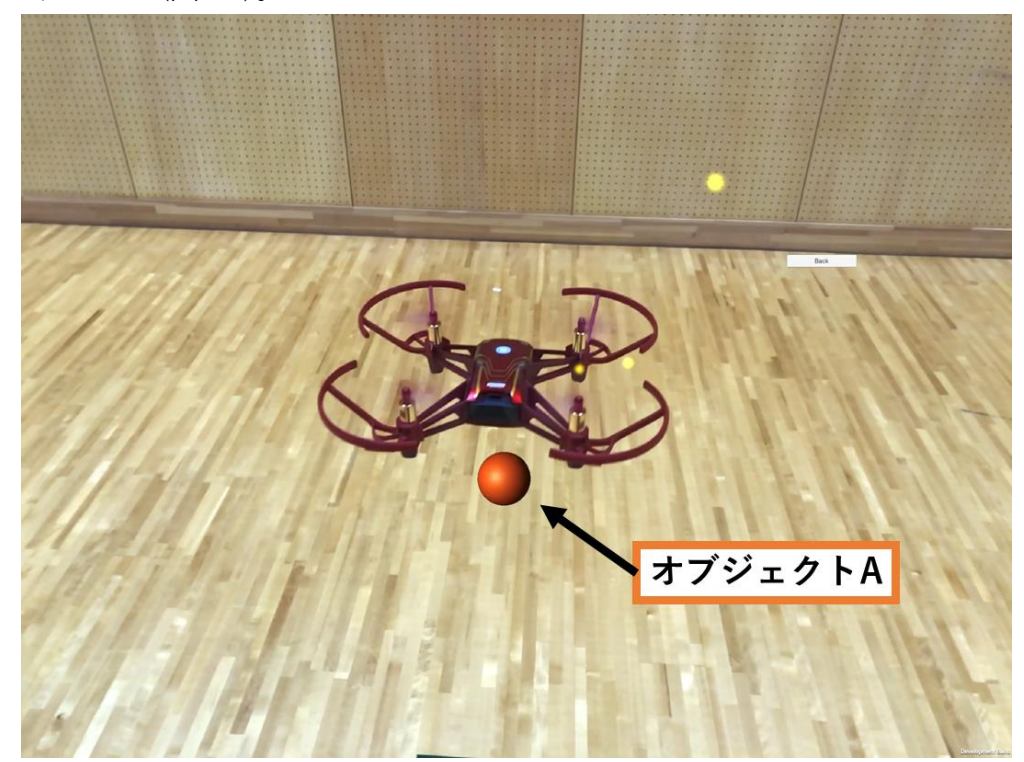

図 13 ドローンを物体認識した位置にオブジェクト A を表示する。 (黄色い点は ARKit がカメラ映像から認識した特徴点)

### <span id="page-25-0"></span>4.2 3D オブジェクトの製作

本項目ではドローンの操縦者が飛行経路として拡張現実の空間へ配置するオ ブジェクト B の例について述べる。

まず、本研究では一例として円状に移動する球体のオブジェクトを制作する。 円状の飛行は警備や農薬散布を想定した動きである。ドローンは警備業の深刻 な人手不足を解消する機器として期待されている[17]。また、同じく農業の人手 不足と労働負担の軽減目的とした農業用ドローン普及拡大に向けた方策が検討 されている[18]。

次に、壁面を模した直方体のオブジェクトを制作する。壁面に沿った飛行は、 建築物の点検を想定した動きである。ドローンは橋梁やトンネルの点検へ活用 し、作業工数を縮減することが期待されている[19]。

最後に不規則な形状と動きを持つオブジェクトを制作する。実写映像の動き と 3D オブジェクトの動きを合成させることを想定したものである。

従来の合成する手法としてマッチムーブ[20]がある。この手法では実写の映像 からカメラの移動量を割り出し、3D オブジェクト合成する。カメラの動きに合 わせるので、3D オブジェクトの動きをクリエイターが自由に設定できない。

本研究の提案手法では、既に完成された 3D オブジェクトの動きに合わせてド ローンが飛行することを目指すので、カメラの動きによって 3D オブジェクトの 動きが制約されないようにした。

<span id="page-26-0"></span>4.2.1 円状に移動する球体のオブジェクト

球体のオブジェクトは Unity の 3D オブジェクトを作成する機能で制作する。 Y 軸を軸として回転する立方体の 3D オブジェクトを座標(0,0,0)の地点へ別に 作成する。そのオブジェクトの動きと連動させることで、球体のオブジェクトは 円状に移動する(図 14)。

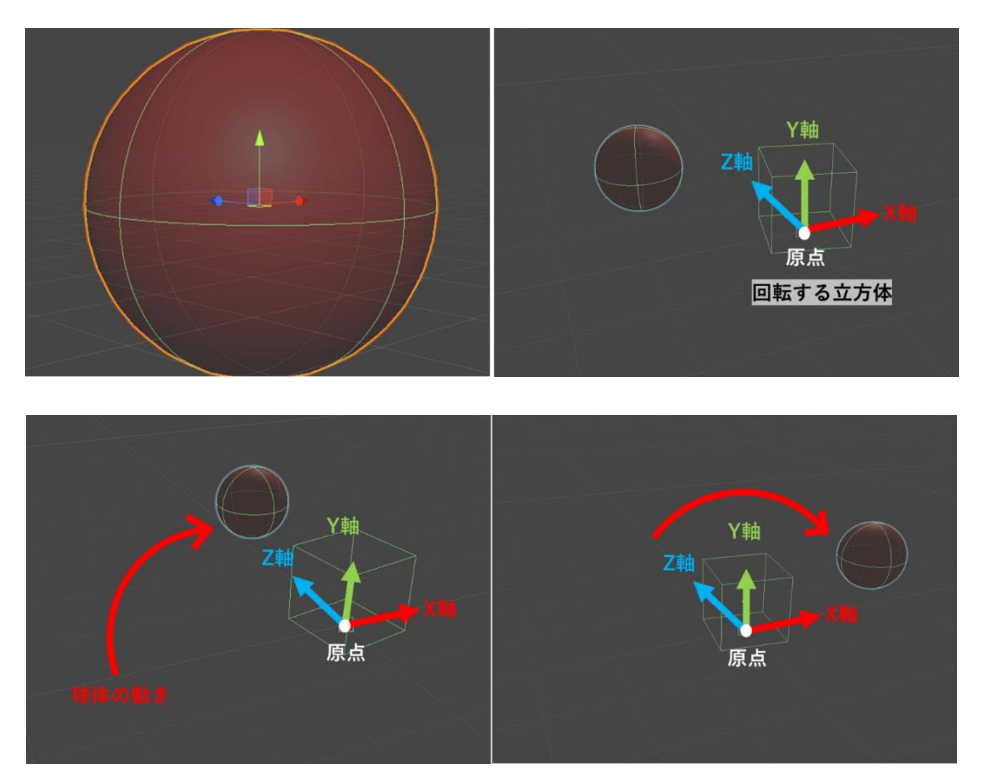

図 14 円状に移動する球体のオブジェクト

<span id="page-26-1"></span>回転する立方体との距離を調節することによって、円状に移動する球体の旋 回半径や高さを編集する(図 15)。Unity 上では 1 単位 1m であることを念頭に 置き、拡張現実の空間で配置する際の旋回半径を X 座標で、飛行高度を Y 座標 で入力あるいはカーソルで調整する。

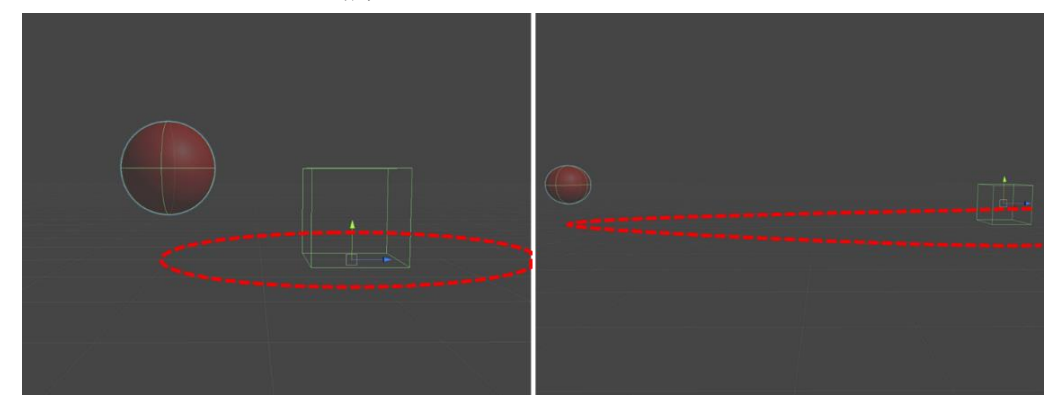

<span id="page-26-2"></span>図 15 オブジェクトの調節

### <span id="page-27-0"></span>4.2.2 壁面を模した直方体

壁面のオブジェクトも、Unity の 3D オブジェクトを作成する機能で制作す る。拡張現実の空間で GUI としての視認性を向上させる為に、1m 間隔で緑と 赤の縞模様にした(図 16)。壁面の高さを任意に調節し、飛行させる環境に合わせ て表示させることが可能である。

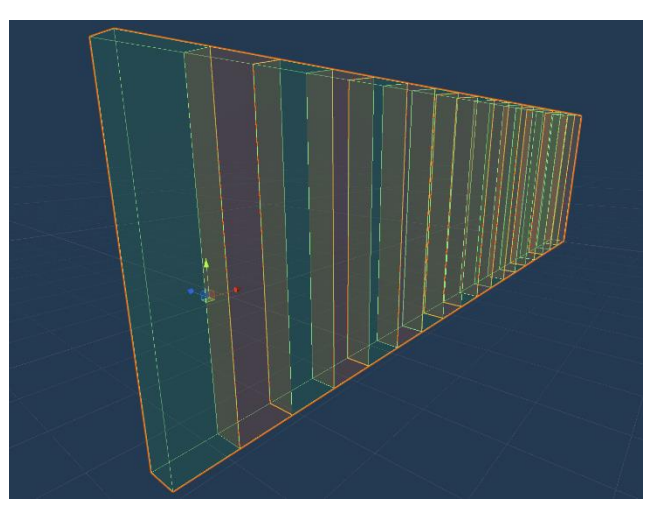

図 16 壁面のオブジェクト

<span id="page-27-1"></span>次に、壁面のオブジェクトに沿って上下運動しながら横方向へ移動する球体 のオブジェクトを作成する(図17)。ドローンが動きを模すオブジェクトCには、 この球体を追跡させるとする。動きはスクリプトで制御しており、上下する Y 軸 の幅、スピードを入力することで任意の高さと速さで移動させる。

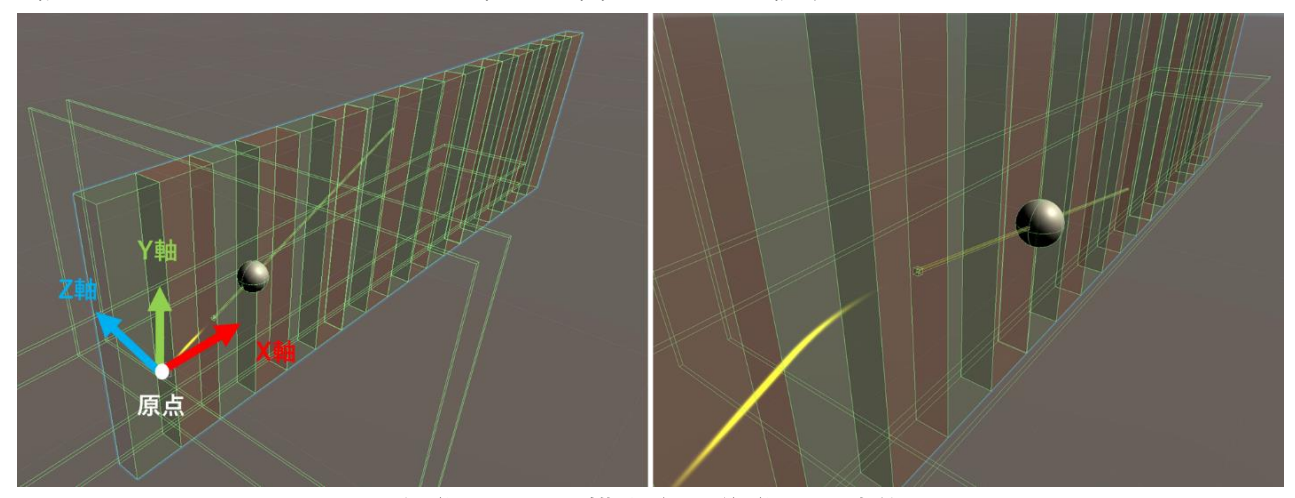

<span id="page-27-2"></span>図 17 上下運動しながら横方向へ移動する球体

### <span id="page-28-0"></span>4.2.3 不規則な形状と動きを持つオブジェクト

複雑な形状と不規則な動きは Maya で制作する。形状をポリゴンメッシュで 表現し、関節を設定するリギングを施し、ポーズを調節してアニメーションをつ けた後、Unity へインポートする(図 18)。

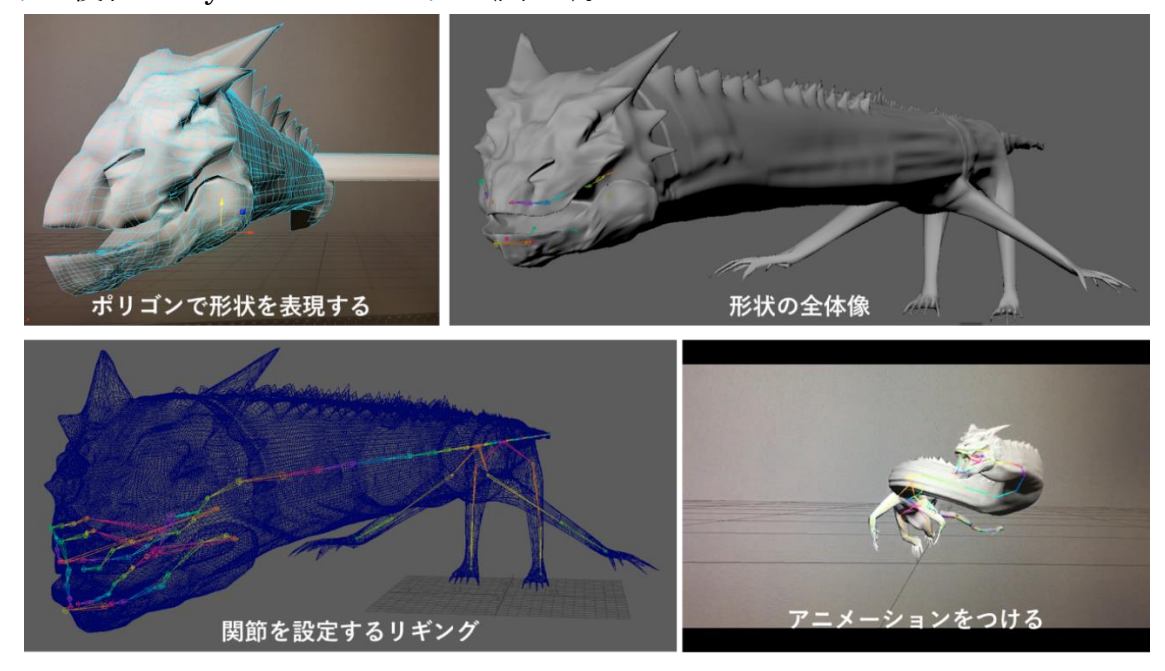

図 18 オブジェクトの製作過程

<span id="page-28-1"></span>本研究ではしばらく操縦者がタッチした場所で揺らめいた後、回転しながら 上昇するオブジェクトの挙動を使用する(図 19)。

<span id="page-28-2"></span>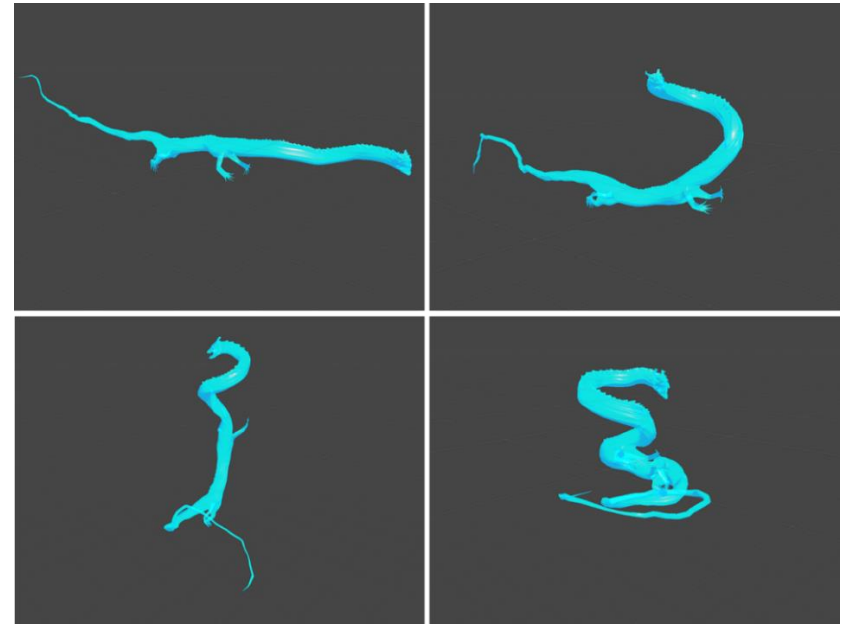

図 19 オブジェクトの動き

#### <span id="page-29-0"></span>4.2.4 オブジェクトの配置

用意したオブジェクト B は拡張現実の空間に、ドローンの操縦者が配置する。 配置する場所は iPad のカメラを通して ARKit が地面の特徴点を検出し、平面 検知した範囲として表示される水色の枠線内から一か所を選択する。iPad で表 示されている枠線内の場所をタッチして配置を完了する(図 20)。配置するオブ ジェクトの大きさや、タッチした地点からの高さは Unity で調整する。

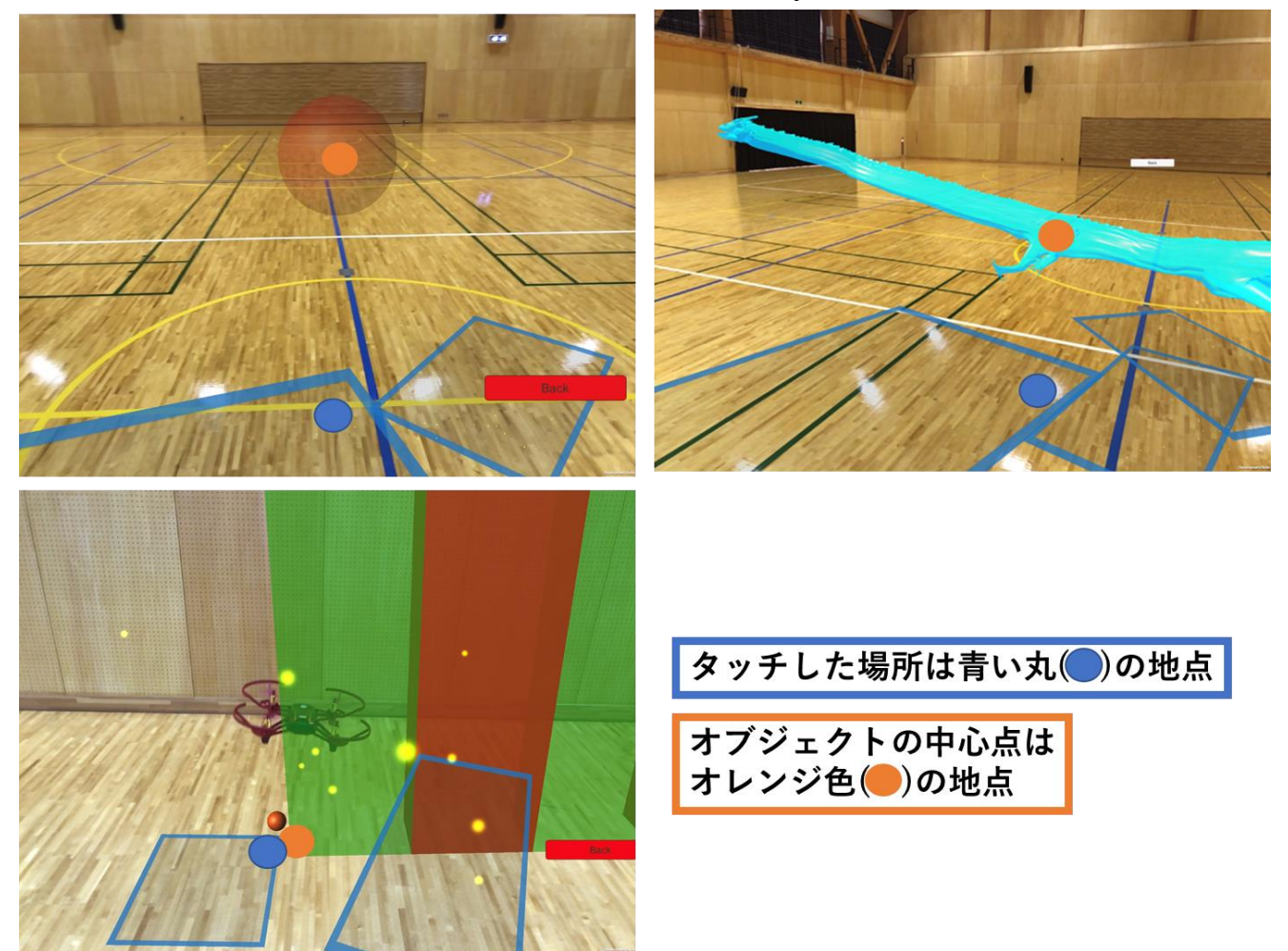

<span id="page-29-1"></span>図 20 オブジェクト B は平面検知した場所の内一か所をタッチして配置する (黄色い点は ARKit がカメラ映像から認識した特徴点)

<span id="page-30-0"></span>4.3 ドローンの自動的な飛行

本項目では拡張現実の空間と連携したドローンの自動的な飛行について述べ る。

<span id="page-30-1"></span>4.3.1 追跡するオブジェクト

オブジェクト B はタッチ操作により拡張現実の空間へ配置されると、同時に 生成されるオブジェクト C に追跡される。

オブジェクト C はドローンを物体認識した位置に生成されたオブジェクト A の位置から、オブジェクト B に向かってドローンが飛行する速度と同じ秒速 1.5m で移動する。また、オブジェクト C があまりにも急旋回するとドローン が動きに対応できないので、ドローンの性能に合わせて 2π/7 秒の角速度で回 転するスピードとした(図 21)。

<span id="page-30-2"></span>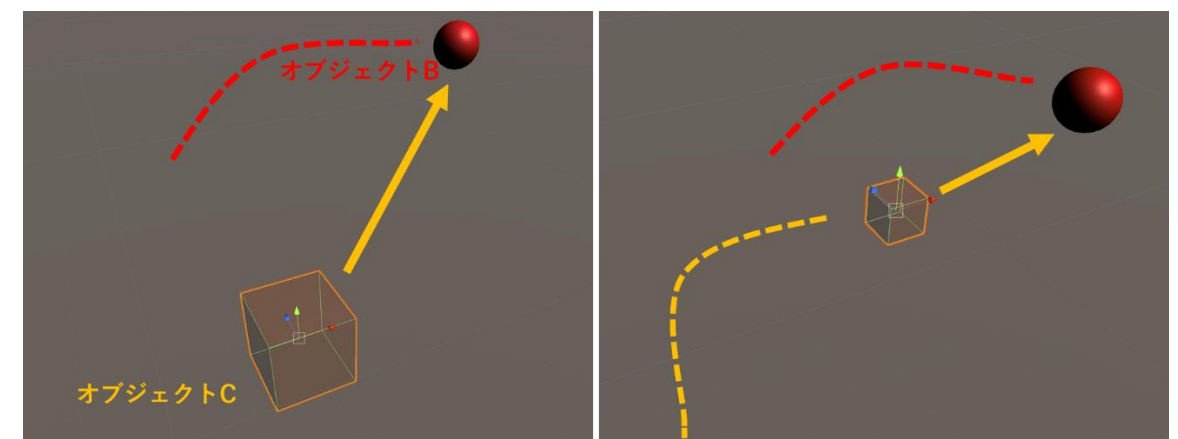

図 21 オブジェクト C に追跡されるオブジェクト B

<span id="page-31-0"></span>4.3.2 当たり判定

オブジェクト C が拡張現実の空間で進行方向を変えると、ドローンも同じ進 行方向へ自動的な飛行をするようにコマンドをiPadから送信するシステムを制 作した。

図 22 を用いて解説する。

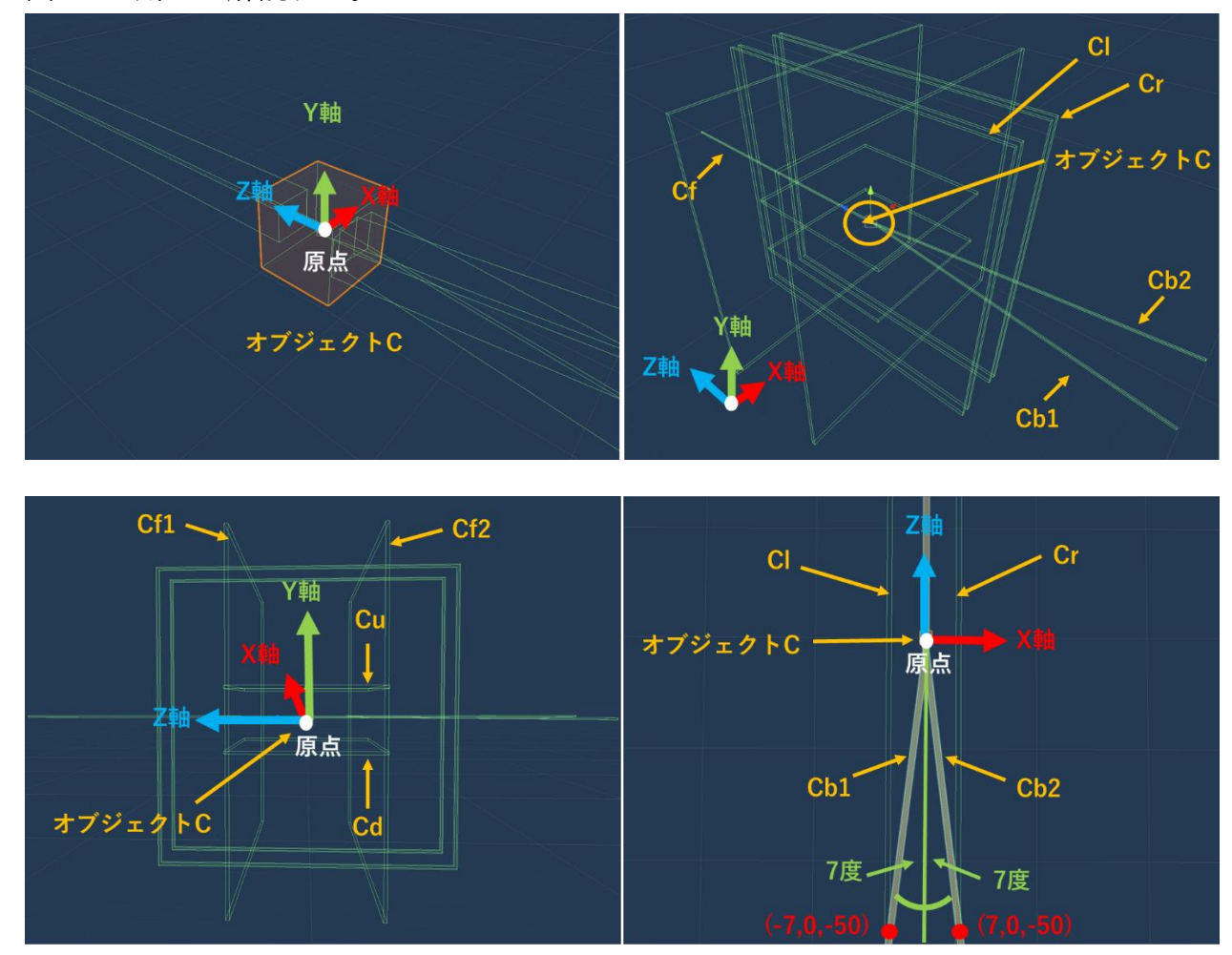

図 22 オブジェクト C と随伴するオブジェクト群

<span id="page-31-1"></span>オブジェクト C から棒状のオブジェクトを正の Z 軸方向へ一本(Cf)、負の Z 軸方向へは Y 軸を軸にそれぞれ逆方向へ傾かせて二本(Cb1,Cb2)突き出す。傾き はオブジェクト C が 180 度回転した際、正の Z 軸側を正面として左右へ配置さ れている板状のオブジェクト(Cr,Cl)にちょうど接触する角度とする。また、板状 のオブジェクトを上下(Cu,Cd)、前後(Cf1,Cf2)、左右(Cl,Cr)へ取り囲むように配 置し回転させず随伴させる。これは、オブジェクト Cf が進行方向によって、接 触する板状のオブジェクトとの当たり判定が発生するごとに、ドローンへ同じ 方向に飛行させるコマンドを WiFi 経由で送信することを目的としている。しか し、この方法ではオブジェクト C が 180 度回転した際、板状のオブジェクト Cr と Cl の当たり判定が現実世界で飛行しているドローンの向きと逆になってしま う。そこで 180 度回転して棒状のオブジェクト(Cb1,Cb2)が Cr と Cl の板に接 触すると、右と左の判定を逆とする対策をしている。

<span id="page-32-0"></span>コマンド送信

コマンドの一覧と拡張現実の空間で検知した当たり判定を検知によって、ド ローンを飛行させる過程を図 23 に示す。

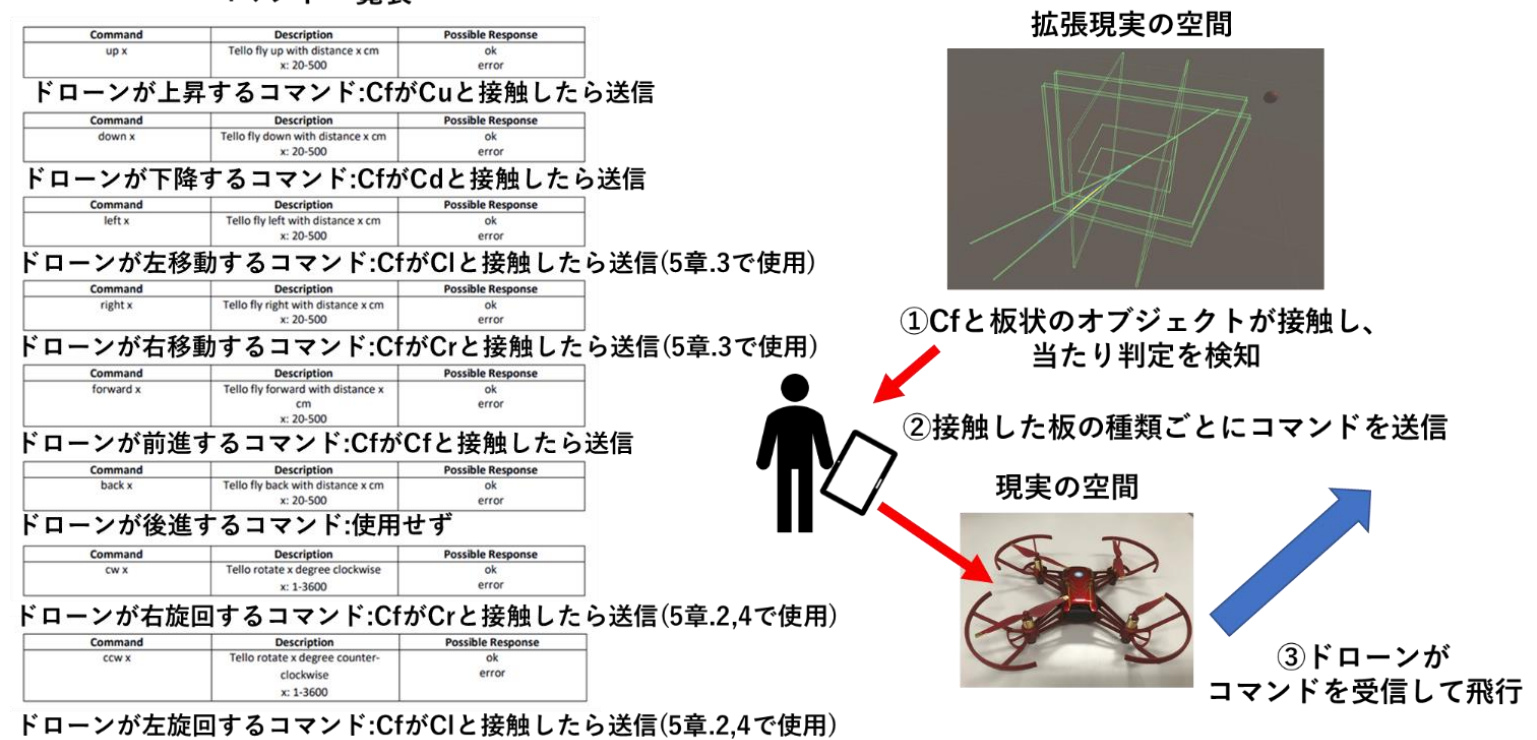

コマンド一覧表

<span id="page-32-1"></span>図 23 ドローンのコマンド(TELLO SDK[11])

### <span id="page-33-0"></span>4.4 複数方向への同時操縦

オブジェクト C に随伴する棒状のオブジェクト Cf が接触する板状のオブジ ェクトによって、ドローンへ送信されるコマンドの種類が決まるので図 24 のよ うに複数の板と同時に接触した場合は、複数方向へのコマンドが同時に送信さ れる。

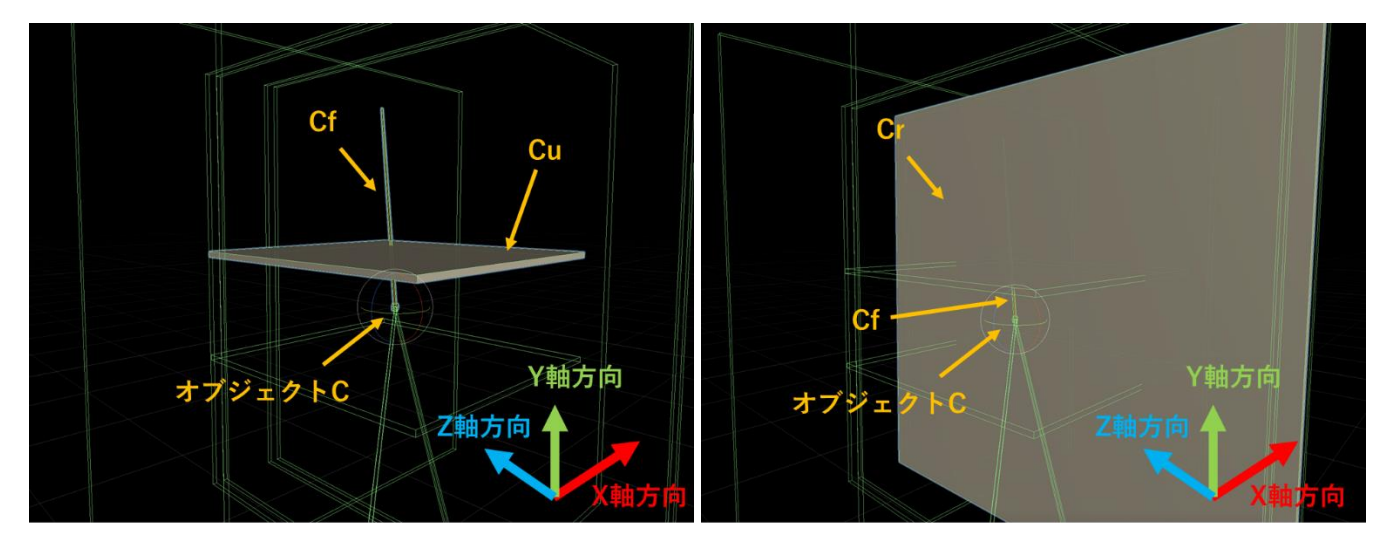

### 図 24 Cf が 2 枚の板(Cu,Cr)と同時に接触している

<span id="page-33-1"></span>この場合、棒状のオブジェクト Cf は上側の板 Cu と接触しているのでドロー ンが上昇するコマンドが送信される。また、右側の板 Cr とも接触しているので ドローンが右旋回するコマンドが送信される。2 つのコマンドを受信したドロー ンは上昇しながら右旋回をする。

ジョイスティックを使用した手動による操縦では難しい、複数方向への同時 操縦にも本研究の提案手法は対応している。

### <span id="page-34-0"></span>4.4.1 この章のまとめ

オブジェクト C は随伴するオブジェクト群と板状のオブジェクトとの当たり 判定を検知しながら、オブジェクト B を追跡することでドローンの自動的な飛 行を実現している(図 25)。

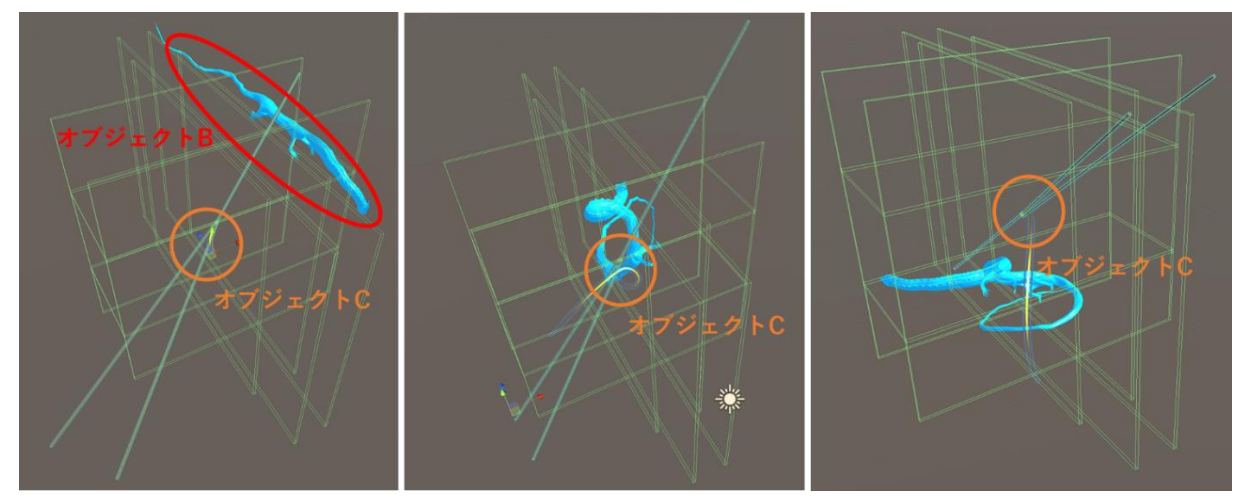

<span id="page-34-1"></span>図 25 オブジェクト B を追跡するオブジェクト C と随伴するオブジェクト群

### <span id="page-35-0"></span>第5章 システム構築

本章では、構築したシステムを紹介する。まず、GUI について述べ、つぎに ドローンに円運動をさせるモード、壁面に沿って飛行するモード、最後に複雑な 動きに合わせて飛行するモードについて説明する。

<span id="page-35-1"></span>5.1 GUI

ドローンに飛行させるモードを選択する画面を制作する。画面左側にはドロ ーンを離陸させる"TakeOff"ボタンと着陸させる"Land"ボタンを作成した。

画面右側へ円状に飛行するモードへの遷移を"Circular Motion"と、壁面に沿 って飛行するモードへの遷移を"Wall Inspection"と、複雑な動きに合わせて飛 行するモードへの遷移を"Moving 3D Model"と表示するボタンを作成した。

ドローンに飛行させたい経路を文字で説明するだけではなく、ボタン付近に それぞれのモードで表示するオブジェクトを配置する。文字とオブジェクトの 両方を操縦者は確認することで、押すべきボタンが一目瞭然な GUI とする(図 26)。

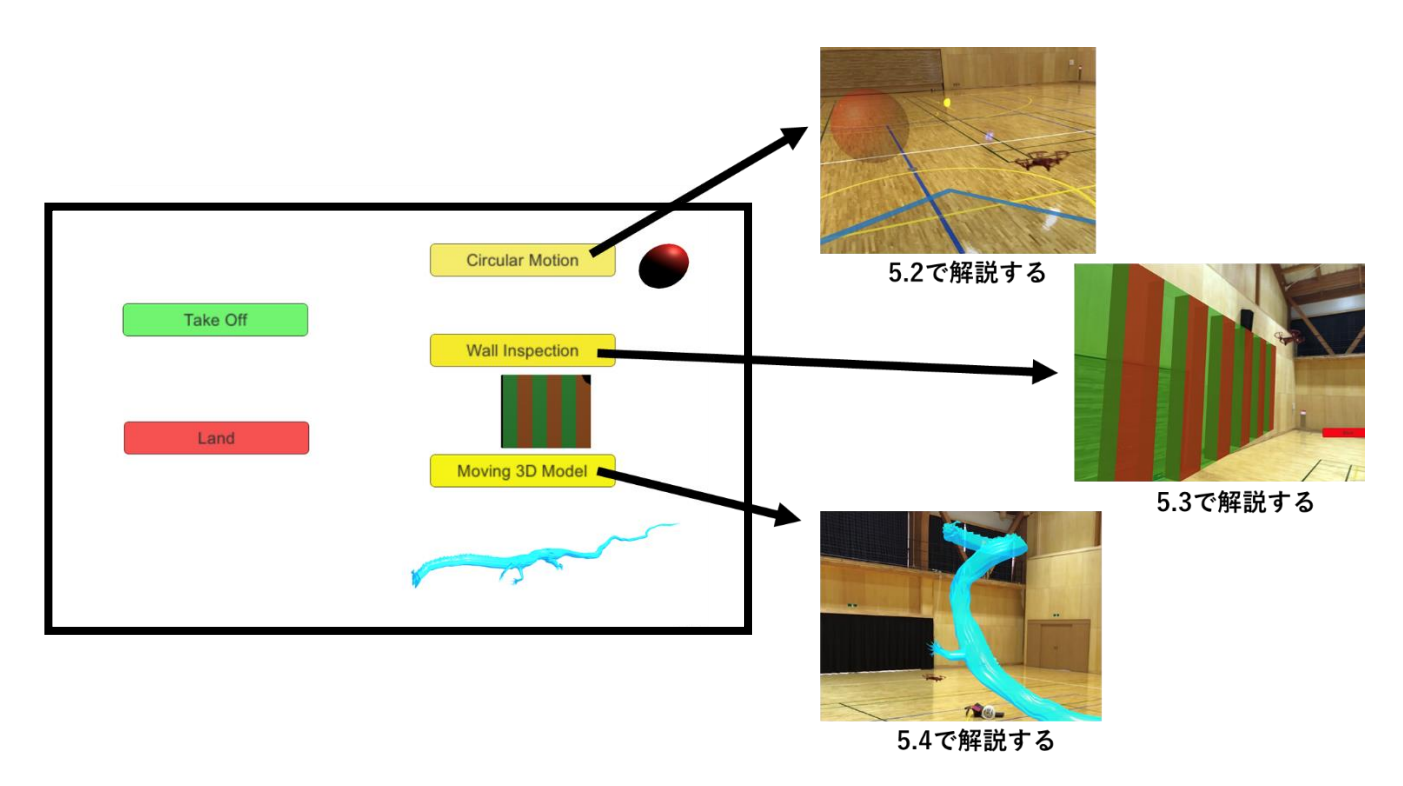

<span id="page-35-2"></span>図 26 GUI

### <span id="page-36-0"></span>5.2 円状に飛行するモード

Circular Motion のボタンをメニュー画面で Take Off ボタンを押した後に選 択する。iPad のカメラが起動したら、離陸しているドローンを物体認識してオ ブジェクト A を生成させる。生成を確認したら円状に飛行させたい場所で平面 検知し、青い枠が表示された場所をタッチする。タッチした場所に円状に移動す る赤い球体のオブジェクト B が拡張現実の空間に生成され、ドローンがそのオ ブジェクトと同じ動きで自動的に飛行する(図 27)。移動半径や生成する高さは Unity で予め調節する。

<span id="page-36-1"></span>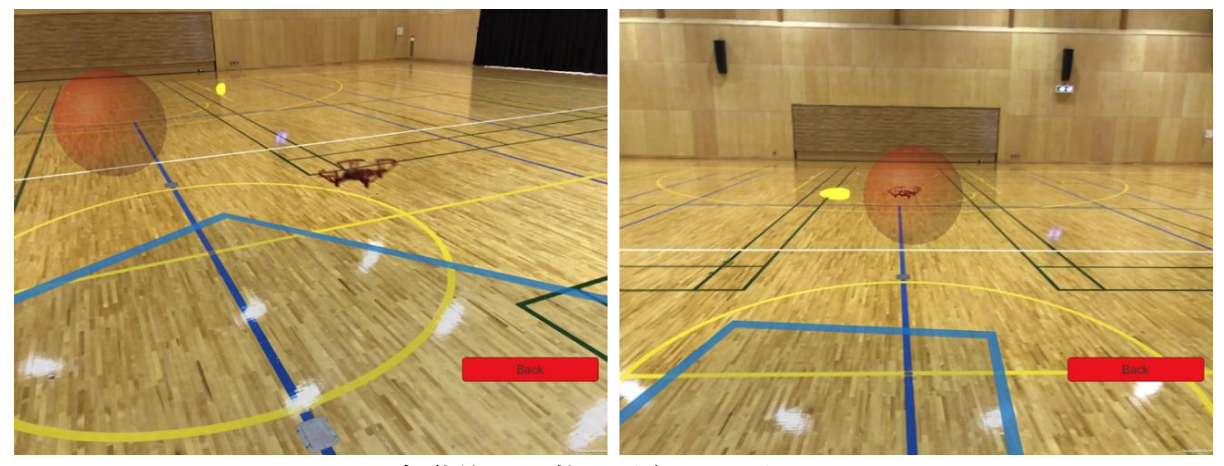

図 27 自動的に円状に飛行するドローン (黄色い点は ARKit がカメラ映像から認識した特徴点)

### <span id="page-37-0"></span>5.3壁面に沿って飛行するモード

メニュー画面で Take Off ボタンを押した後に Wall Inspection のボタンを選 択する。iPad のカメラが起動したら、離陸しているドローンを物体認識してオ ブジェクト A を生成させる。生成を確認したらドローンを飛行させたい壁面の 近くで平面検知し、青い枠が表示された場所をタッチする。タッチした場所に壁 を模したオブジェクト B が拡張現実の空間に生成され、ドローンがそのオブジ ェクトの前で上下運動しながら横方向へ自動的に飛行する(図 28)。上下運動す る幅や移動の速度は Unity で予め調整する。

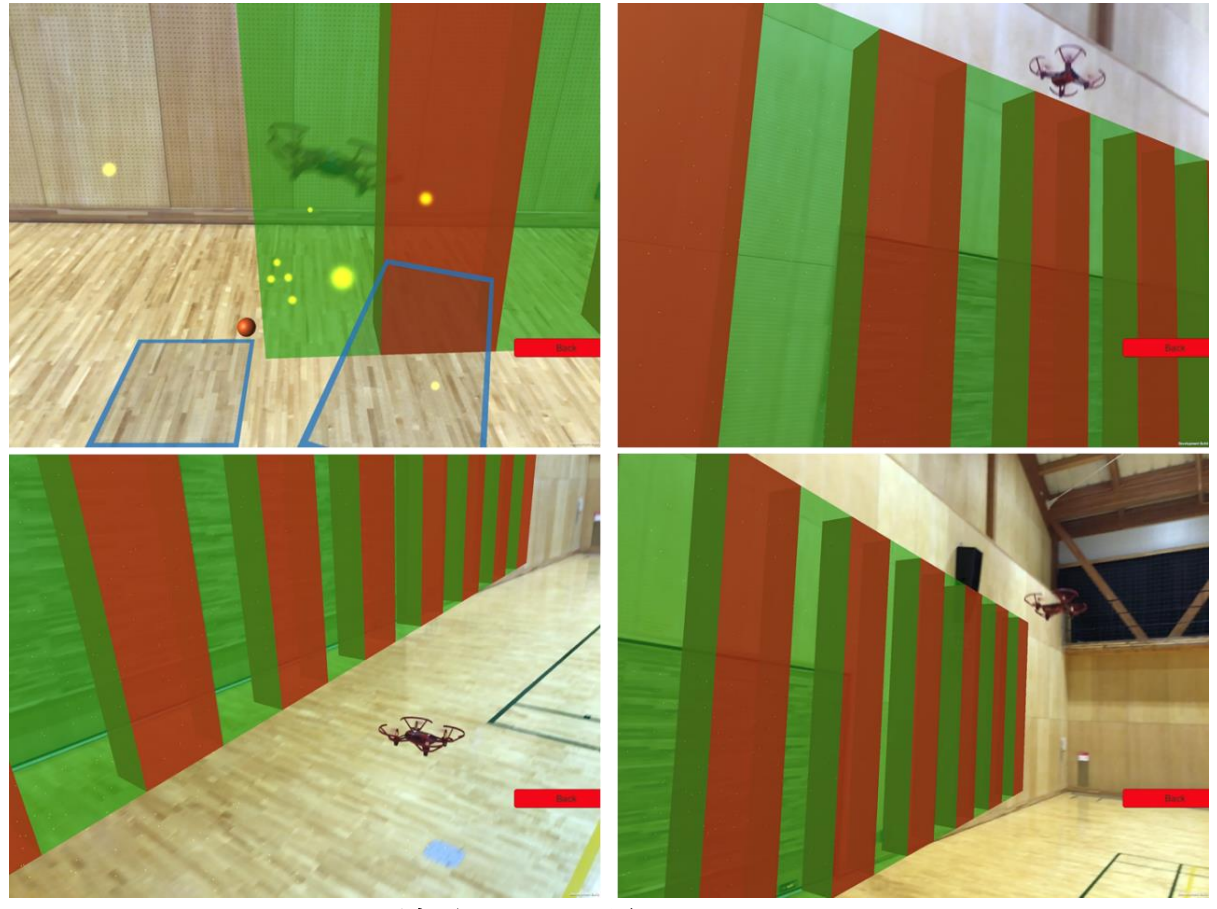

<span id="page-37-1"></span>図 28 壁面に沿って飛行するドローン (黄色い点は ARKit がカメラ映像から認識した特徴点)

### <span id="page-38-0"></span>5.4 複雑な動きに合わせて飛行するモード

メニュー画面で Take Off ボタンを押した後に Moving 3D Model のボタンを 選択する。iPad のカメラが起動したら、離陸しているドローンを物体認識して オブジェクト A を生成させる。生成を確認したらオブジェクトを出現させたい 場所で平面検知し、青い枠が表示された場所をタッチする。タッチした場所に不 規則に動くオブジェクト B が拡張現実の空間に生成され、ドローンがそのオブ ジェクトと同じ動きで自動的に飛行する(図 29)。

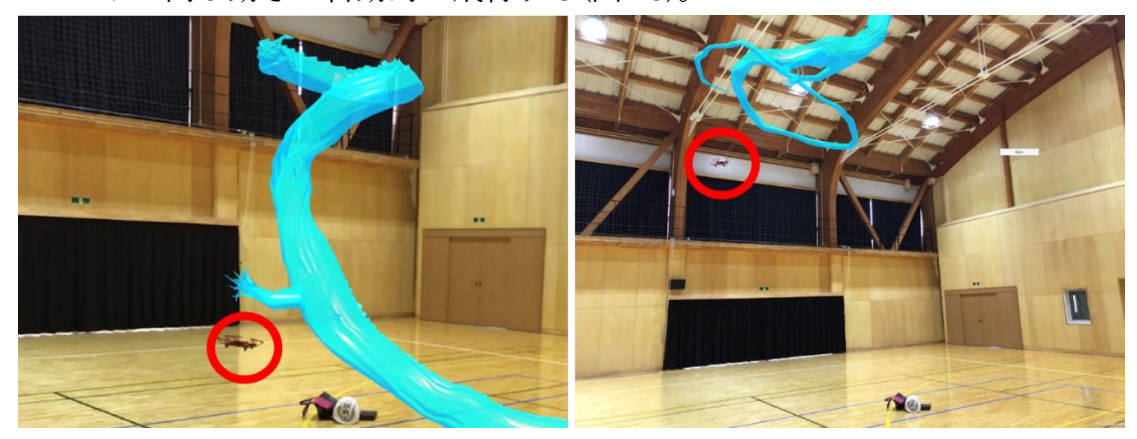

図 29 不規則な動きに合わせて飛行するドローン

<span id="page-38-1"></span>操縦者はオブジェクト C を追跡させたい場所を、オブジェクトを制作する際 に設定した関節から自由に Unity 上で設定する(図 30)。本研究では龍を模した オブジェクトを配置している。頭部を追跡させたい場合は頭部の関節を、胸部を 追跡させたい場合は胸部の関節を選択することで、異なった部位の動きに応じ た経路を飛行する。

<span id="page-38-2"></span>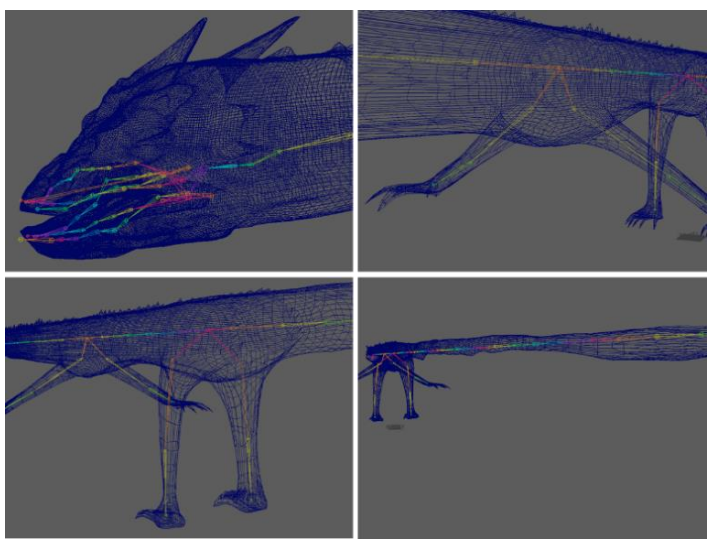

図 30 オブジェクトに設定されている関節

# <span id="page-39-0"></span>第6章 実験・評価

本章では提案手法を実験し評価する。まず実験の内容について述べ、次に計測 したタイム、被験者へのアンケート結果をまとめる。

<span id="page-39-4"></span><span id="page-39-1"></span>6.1 実験の環境

| 被験者  | 本大学院の学生 10名             |                        |  |
|------|-------------------------|------------------------|--|
| 実験機材 | ドローン                    | TELLO IRON MAN EDITION |  |
|      | タブレット型<br>コンピュータ        | <i>iPad Pro</i>        |  |
| 実験場所 | 北陸先端科学技術大学院大学 体育館(図 31) |                        |  |

表 1 実験環境

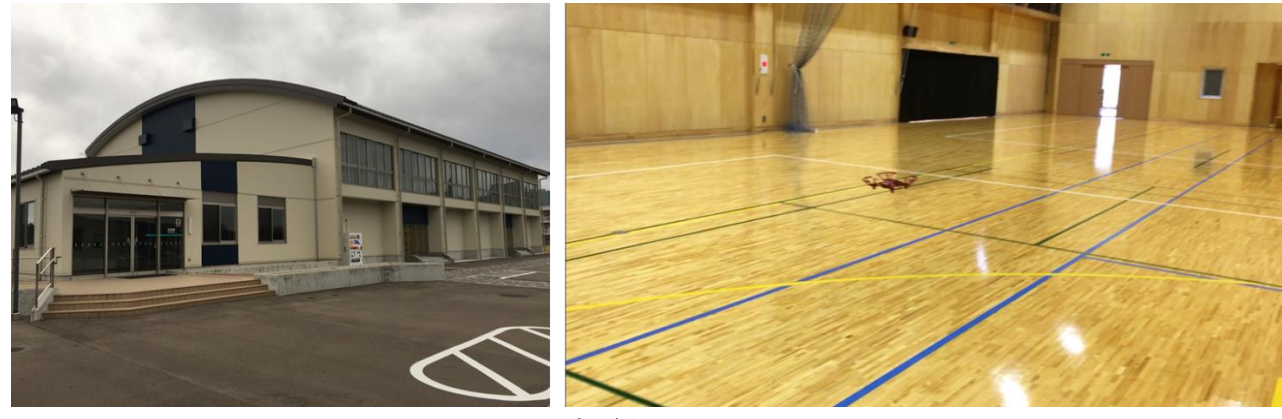

図 31 実験場所

### <span id="page-39-3"></span><span id="page-39-2"></span>6.2 実験の目的

実験では被験者に、ドローンを本研究の提案手法とジョイスティックによる 手動での操縦で飛行させる。同一の経路を飛行させて、その様子を動画撮影した 映像からタイムを計測、比較し、アンケート調査を実施することで提案手法の有 効性を考察する。

### <span id="page-40-0"></span>6.3 実験の内容

<span id="page-40-1"></span>6.3.1 実験 1

実験 1 はドローンを円状に飛行させる。飛行経路はバスケットコートに描か れた半径 1.8m の円(図 32)を目安とし、カメラを進行方向へ向けつつ 3 周する。

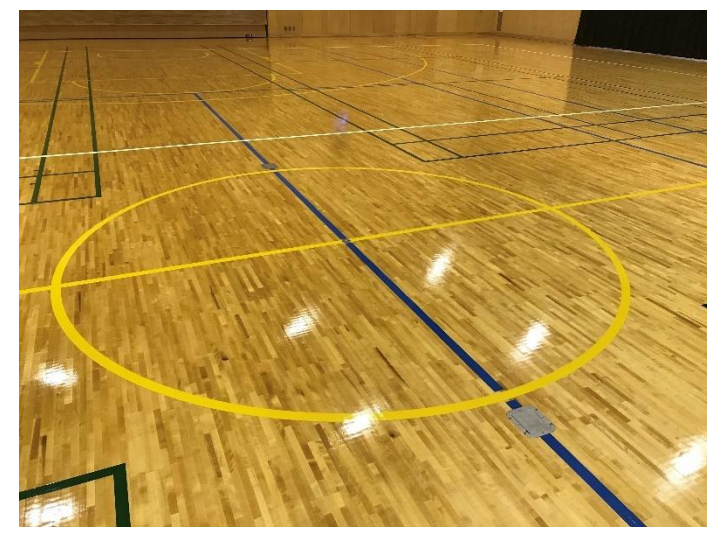

図 32 バスケットコート

<span id="page-40-2"></span>被験者は一回目の飛行で、ジョイスティックを使用した手動による操縦をし てタイムを計測する。二回目の飛行は提案手法でドローンを自動的に飛行させ る(図 33)。

<span id="page-40-3"></span>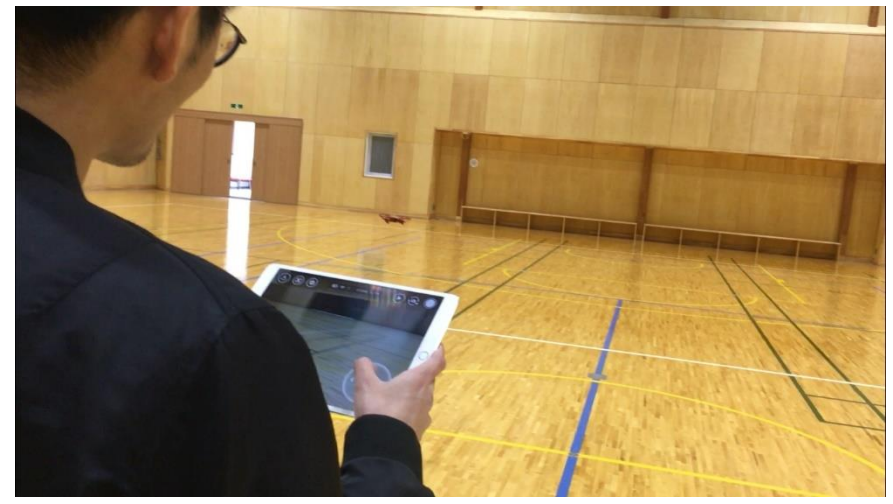

図 33 実験 1 の様子

### <span id="page-41-0"></span>6.3.2 実験 2

実験 2 はドローンを体育館の壁面に沿って上下運動させながら操縦者から見 て右方向へ飛行させる。上下運動の範囲は壁に走っている二本の線(図 34 の赤 線)、右方向への移動は 15m とする。

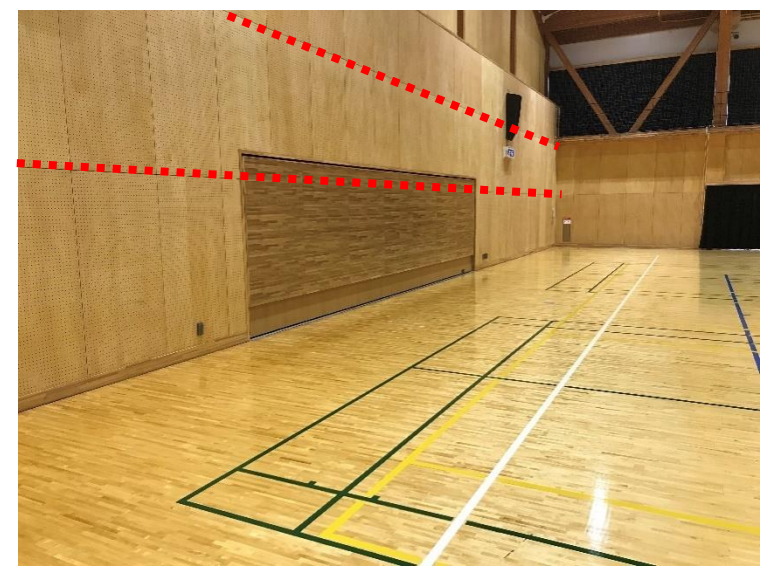

図 34 体育館の壁面

<span id="page-41-1"></span>被験者は一回目の飛行で、ジョイスティックを使用した手動による操縦をし てタイムを計測する。二回目の飛行は提案手法でドローンを自動的に飛行させ る(図 35)。

<span id="page-41-2"></span>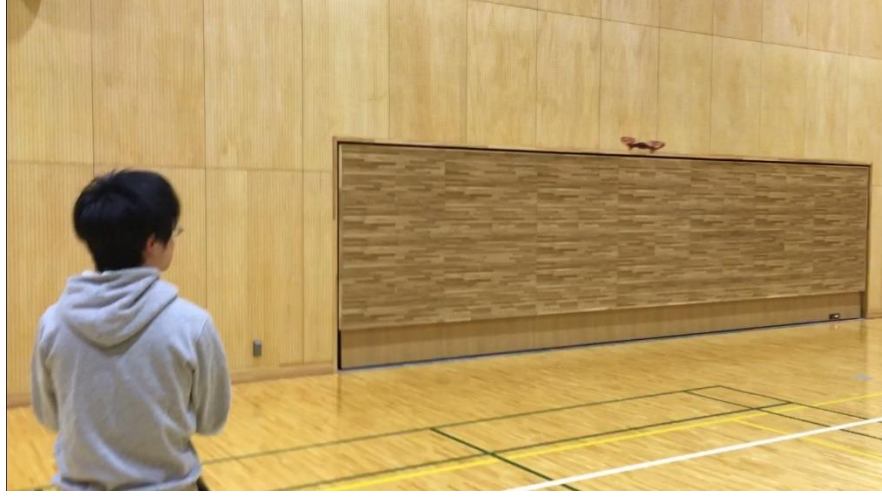

図 35 実験 2 の様子

### <span id="page-42-0"></span>計測したタイム

<span id="page-42-2"></span><span id="page-42-1"></span>実験 1 で計測したタイム

#### 表 2 タイム(単位:秒)

### ※被験者が実験途中で操縦の続行が不可能と判断した場合、断念と表記

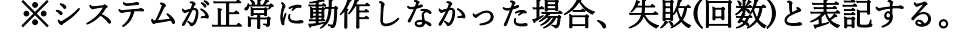

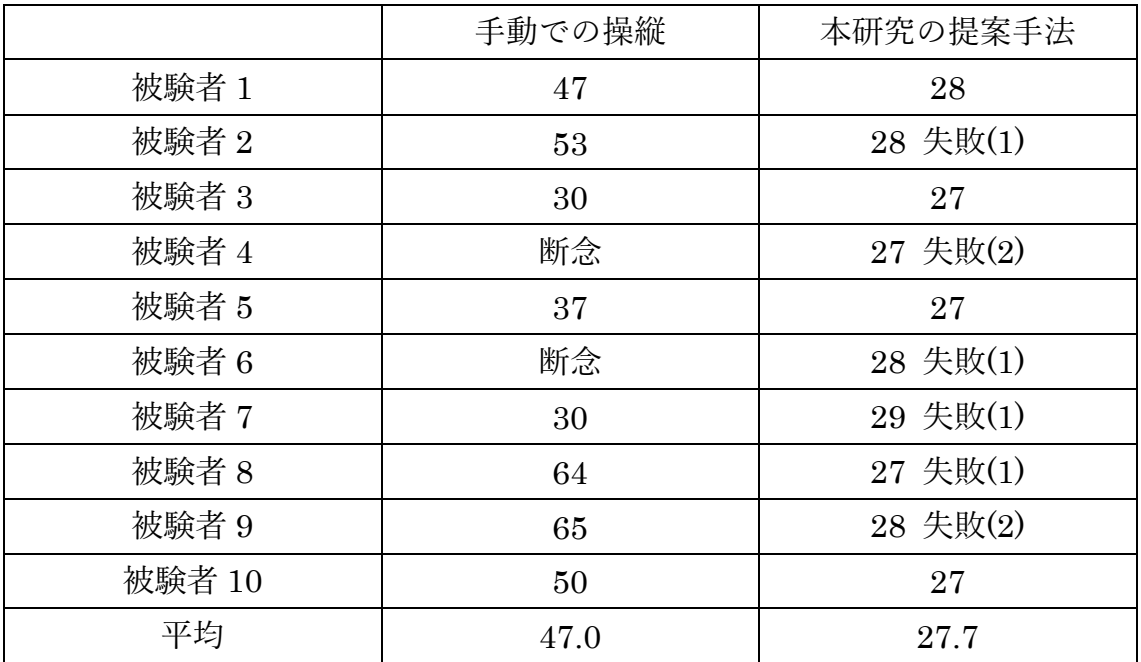

<span id="page-43-1"></span><span id="page-43-0"></span>実験 2 で計測したタイム

### 表 3 タイム(単位:秒)

### ※被験者が実験途中で操縦の続行が不可能と判断した場合、断念と表記 ※システムが正常に動作しなかった場合、失敗(回数)と表記する。

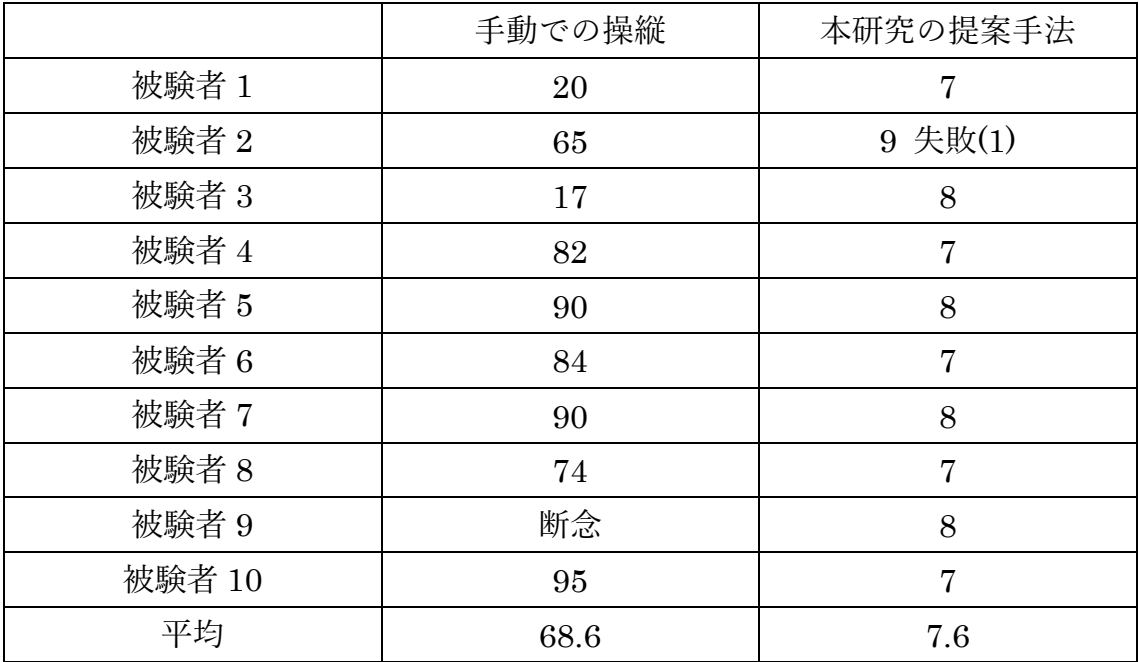

### <span id="page-44-0"></span>6.5 アンケート調査

実験の終了後、被験者にアンケート調査を実施した(図 36)。

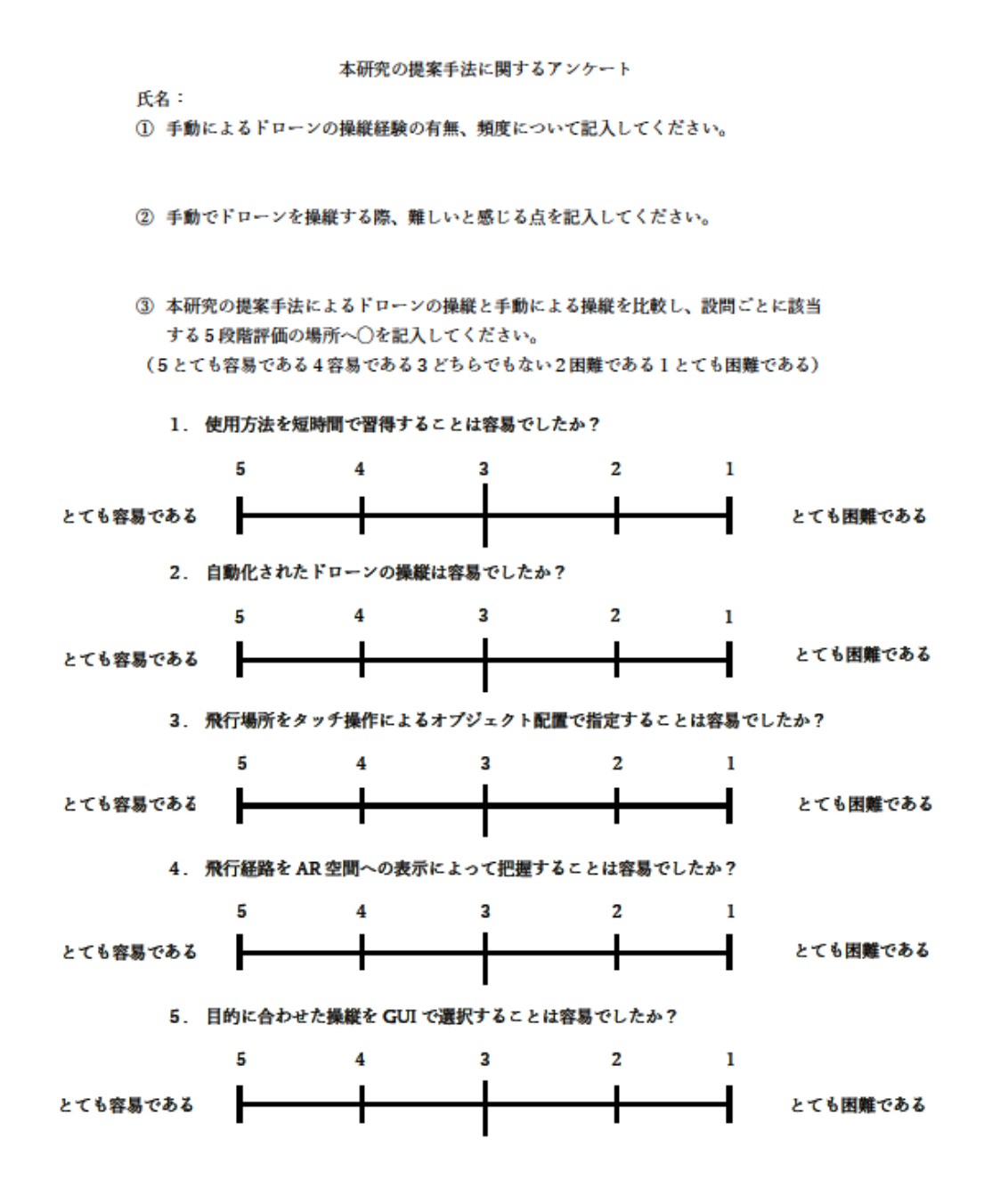

<span id="page-44-1"></span>図 36 本研究に関するアンケート

### 表 4 アンケート回答(設問①,②)

<span id="page-45-0"></span>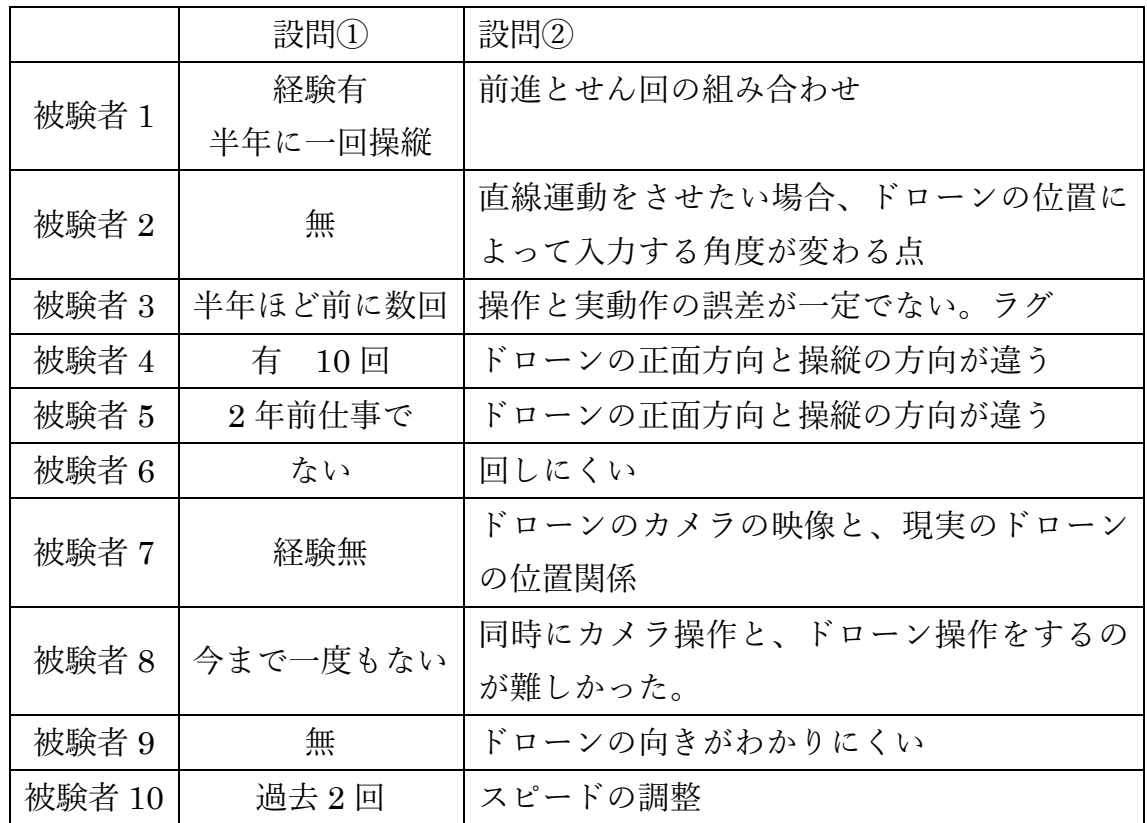

<span id="page-46-0"></span>

|        | 設問31           | 設問32           | 設問33           | 設問34           | 設問35           |
|--------|----------------|----------------|----------------|----------------|----------------|
| 被験者 1  | 5              | 4              | 4              | $\overline{2}$ | $\overline{4}$ |
| 被験者 2  | 4              | 5              | 3              | $\overline{5}$ | $\overline{5}$ |
| 被験者 3  | $\overline{4}$ | 5              | $\overline{2}$ | $\mathbf{1}$   | $\overline{5}$ |
| 被験者 4  | 5              | 5              | $\overline{4}$ | $\overline{4}$ | $\overline{5}$ |
| 被験者 5  | 4              | 5              | $\overline{5}$ | $\overline{5}$ | $\overline{5}$ |
| 被験者 6  | $\overline{5}$ | 5              | $\overline{5}$ | $\overline{4}$ | $\overline{5}$ |
| 被験者 7  | $\overline{4}$ | 5              | 3              | $\overline{4}$ | $\overline{4}$ |
| 被験者 8  | $\overline{4}$ | $\overline{5}$ | 3              | $\overline{4}$ | $\overline{4}$ |
| 被験者 9  | $\overline{4}$ | $\overline{4}$ | $\overline{5}$ | $\overline{5}$ | 5              |
| 被験者 10 | 5              | 4              | 5              | $\overline{4}$ | $\overline{4}$ |

表 5 アンケート回答(設問③)

表 6 設問③における回答の平均値

<span id="page-46-1"></span>

|      | 回答の平均値 |
|------|--------|
| 設問31 | 4.4    |
| 設問32 | 4.7    |
| 設問33 | 3.9    |
| 設問34 | 3.8    |
| 設問35 | 4.6    |

### <span id="page-47-0"></span>第7章 実験の結果と考察

本章ではまず評価実験の結果について述べ、次に考察する。

<span id="page-47-1"></span>7.1 実験の結果

<span id="page-47-2"></span>7.1.1 実験のタイムについて

本研究の提案手法による自動的な操縦の平均タイムは、手動による操縦での 平均タイムと比較して実験 1 では 19 秒、実験 2 では 61 秒短かった。拡張現実 の空間と連動したドローンの自動的な飛行は、指定した経路の飛行を効率化す ると示している。

<span id="page-47-3"></span>7.1.2 アンケート調査の結果について

設問①の回答で、被験者のドローンを操縦した経験について確認した。

設問②の回答から、ドローンの手動による操縦では方向を制御することが特 に困難であるとわかった。その原因として操縦者の体の向きとドローンの向き が異なること、遠くからではドローンの視認が困難であることが指摘されてい る。その他、複数の方向への同時操作、スピードの調整、ジョイスティックの入 力がドローンの飛行に反映されるまでに時間差があることを難しいと感じる被 験者がいた。

設問③1 における回答の平均値は 4.4 で、提案手法でドローンを自動飛行させ るまでの手順を把握することが、ジョイスティックの入力方向でドローンの飛 行を制御させることと比較して容易であると示している。

設問③2 における回答の平均値は 4.7 で、提案手法により自動化されたドロー ンの操縦は、ジョイスティックを使用した手動によるドローンの操縦と比較し て容易であると示している。

設問③3 における回答の平均値は 3.9 で、提案手法で拡張現実の空間へオブジ ェクト配置することにより飛行場所を指定することは、飛行場所までドローン を手動で移動させることよりも容易であると示している。

設問③4 における回答の平均値は 3.8 で、飛行経路を拡張現実の空間へ表示す ることは、ドローンを直接視認しながら行う飛行経路の確認と比較して容易で あると示している。

設問③5 の平均値は 4.6 で、ドローンに目的と合致した経路を飛行させる場 合、提案手法で制作したアプリケーションの GUI が、実験で使用したアプリケ ーションと比較して使用が容易であると示している。

#### <span id="page-48-0"></span>7.2 考察

タイムの計測結果とアンケート調査を総合的に考察する。手動による操縦の タイムが長くなる原因は、アンケート調査の設問②で被験者が指摘した問題点 と関係している。飛行しているドローンの方向が把握できないこと、スピードの 調節や複数方向への同時入力が難しいこと、操作が飛行に反映されるまでに時 間差があることは飛行経路からの逸脱につながる。また、逸脱した経路から正し い経路へ戻る際にも障害となり、タイムが伸びてしまう。アンケート調査の設問 ①とタイム結果から、ドローンの操縦経験の有無に関わらず適切な経路を飛行 させることは困難であるとわかる。

2 つの手法のタイム差は実験 2 が実験 1 と比較して 41 秒大きい。実験 2 の飛 行経路には実験 1 には含まれていない上下運動がある。よって、手動で操縦す る場合ドローンを上下運動しつつ横方向へ飛行させることは、円状に飛行させ ること以上に困難であると推察する。操縦の自動化によって飛行時間を短縮す ることは、上下運動を伴った飛行経路でより効果を発揮すると期待できる。

手動による操縦の実験 1 で被験者 4 と被験者 6 が、実験 2 で被験者 9 がドロ ーンを飛行経路から大きく逸脱させ、復帰させる操縦がわからず断念している。 アンケート調査を確認すると、全員がドローンの方向を把握することが困難で あると回答している。本研究の提案手法による自動的な操縦では、三名ともドロ ーンを飛行させている。提案手法を用いることでドローンの手動による操縦が 苦手な者でも、指定された経路に沿った飛行が可能であると示している。

手動による操縦では、被験者によってタイムに大きな差がある。実験 1 で最 も短いタイムは被験者 3、7 の 30 秒で、最も長いタイムは被験者 9 の 65 秒で 35 秒のタイム差がある。実験 2 で最も短いタイムは被験者 3 の 17 秒で、最も 長いタイムは被験者 10 の 95 秒で 78 秒のタイム差がある。一方、本研究の提案 手法では実験 1、2共に最短のタイムと最長のタイムの差が 2 秒以内となって おり、操縦者によってタイムが大きく変わることがない。すなわち、個々人のス キルに差が出ず誰でも使えると言える。

37

### <span id="page-49-0"></span>第8章 課題と展望

本章ではまず本研究をまとめ、次に提案手法が抱える課題について説明し、最 後に展望を述べる

<span id="page-49-1"></span>8.1 まとめ

本研究では拡張現実の空間で移動するオブジェクトの経路を、ドローンの飛 行経路とする手法を提案した。GPS が使用できない環境下や、マーカーの配置 が困難な場所、あるいはコンピュータ上に 3D 再構築されていない空間において もドローンを自動的に飛行させた。

拡張現実の空間をタブレット型コンピュータから視認しながら、タッチ操作 でドローンを自動的に飛行させることで、手動による操縦が困難な人でも簡単 に任意の経路を指定可能とした。

#### <span id="page-49-2"></span>課題

本研究の提案手法で実験した際システムが正常に動作せず、拡張現実の空間 でオブジェクトが移動している経路をドローンが認識しない場合があった。原 因は、システムの処理落ちであると推察する。拡張現実の空間における当たり判 定をタブレット型コンピュータで検知し、飛行させる方向を指示するコマンド をドローンへ通信しているが、当たり判定の処理はコンピュータに大きな負荷 がかかる。その為、継続的な通信が阻害され、拡張現実の空間で移動するオブジ ェクトと現実の空間で飛行するドローンとの間で位置の差異が発生したと考え られる。

システムの処理落ちは拡張現実の空間に配置されたオブジェクトを、タブレ ット型コンピュータへ表示する際にも大きな障害となった。オブジェクトの配 置はドローンが飛行する経路を操縦者へ表示する重要な要素であるが、処理落 ちによってカメラ映像のフレームレートが低下し、表示を認識することが困難 となった。被験者へのアンケート調査で表示に関する設問③4 の平均値が最も低 い値であり、提案手法における重大な課題となっている。

拡張現実の空間でオブジェクトが動く範囲の変更は、予め Unity でプログラ ムを書き換えて設定する必要がある。システムをビルドし直すこと無く、動作さ せながら変更する機能を付け加えることで、利便性が向上すると推察する。

### <span id="page-50-0"></span>展望

本研究は拡張現実の空間におけるオブジェクトの動きのみから、ドローンを 自動的に飛行させている。その為、現実空間に存在する障害物に対応していない。 ドローンに搭載されているカメラからの映像を画像認識することや、赤外線セ ンサーを活用することで障害物を自動的に回避する機能を実装し、飛行の安全 性を向上させたい。また、位置ズレの修正への活用にも期待する。

構築したシステムは一機のドローンにのみ対応しているが、複数機体の操縦 へ対応させることで編隊飛行を実現したい。編隊飛行によって広範囲を飛行す ることや、物体の撮影や点検に要する時間を短縮すること、指定した地点や物体 を取り囲む様にドローンを配置させることが可能となる。

拡張現実の空間を複数人で共有し、飛行しているドローンの情報を多人数へ 伝達したい。1 つのドローンを共同で使用することや、飛行経路を確認し合うこ とで集団における作業の効率化や安全性を向上させたい。

# <span id="page-51-0"></span>第9章 謝辞

本研究へご指導して頂きました宮田一乘教授、謝浩然助教授へ心より感謝い たします。研究方針が二転三転する中、技術的な課題、および実用性において 様々なご指摘を受け、最終的にテーマを絞ることができました。また、関連研究 や事例を多数ご紹介いただき、大変参考になりました。ゼミにおける先生方との 質疑応答を通して、研究の目的や意義、新規性を客観的に捉えることの重要性を 学びました。

実験にあたり、北陸先端科学技術大学院大学の関係者の方々に、体育館でドロ ーンを飛行させた前例がないにも関わらず、使用を許可して頂きました。感謝い たします。

多忙の中、寒い環境下でドローンの操縦と本研究の提案手法に関する説明を 受け、実験へ参加して頂いた被験者の方々に感謝いたします。

共に過ごした宮田研究室のみなさまに感謝を申し上げます。専門分野が異な る人の研究や知識に大変感銘を受けました。自身が明るくない分野における最 新技術の動向も耳に入り、知見が広がりました。

最後に、交流を深めた留学生のみなさまに感謝いたします。故郷の話を伺っ たことや、祖国の食べ物をお土産にいただいたことは得難き体験でした。研究 においても独自の視点を持たれていて、興味深い内容でした。

# 参考文献

- [1] 特許庁,平成 30年度 特許出願技術動向調査 -ドローン-, https://www.jpo.go.jp/resources/report/gidouhoukoku/tokkyo/document/index/30\_05slide.pdf
- [2] 下ノ村 和弘,ドローンの技術的側面 現状および課題と展望,IATSS Review,Vol. 44,No. 2,pp.16-23(2019)
- [3] GPS 技術入門, 坂井 丈泰, 東京電機大学出版局(2003)
- [4] Mohammad Fattahi Sani, Ghader Karimian, "Automatic Navigation and Landing of an Indoor AR. Drone Quadrotor Using ArUco Marker and Inertial Sensors",IEEE, 2017 International Conference on Computer and Drone Applications,pp102-107 (2017)
- [5] 菊池 慶仁,加島 正爽,AR マーカーに基づくドローンの自立飛行,工学研 究:北海学園大学大学院工学研究科紀要(18),pp.33-37(2018)
- [6] Christoph Gebhardt, Benjamin Hepp, Tobias Naegeli, Stefan Stevsic, Otmar Hilliges," Airways: Optimization-Based Planning of Quadrotor Trajectories according to High-Level User Goals", the 2016 CHI Conference on Human Factors in Computing Systems, pp1-12(2016)
- [7] Ryotaro Temma,Kazuki Takashima,Kazuyuki Fujita, Koh SuedaYoshifumi Kitamura, "Third-Person Piloting: Increasing Situational Awareness using a Spatially Coupled Second Drone", Human-Robot Interaction,pp507-519(2019)
- [8] Okan Erat, Werner Alexander Isop, Denis Kalkofen and Dieter Schmalstieg, "Drone-Augmented Human Vision: Exocentric Control for Drones Exploring Hidden Areas", IEEE Transactions on Visualization and Computer Graphics, pp1437-1446(2018)
- [9] Ziquan Lan, Mohit Shridhar, David Hsu,Shengdong Zhao , "XPose: Reinventing User Interaction with Flying Cameras", Robotics:Science&Systems(2017),9pages(2017)
- [10] Benjamin Hepp,Matthias Nießner,Otmar Hilliges, "Plan3D: Viewpoint and Trajectory Optimization for Aerial Multi-View Stereo Reconstruction", ACM Transactions on Graphics,vol.38,no.1,pp4:1-4:17(2017)

[11] Rize Tech,TELLO ダウンロード,

https://www.ryzerobotics.com/jp/tello/downloads

- [12] Apple,ARKit, https://developer.apple.com/jp/documentation/arkit/
- [13] iOS,https://www.apple.com/jp/ios/ios-13/(2020)
- [14] Autodesk,MAYA, https://www.autodesk.co.jp/products/maya/overview
- [15] Unity Technologies,Unity,https://unity.com/ja
- [16] Apple,ARKit Scanner, https://developer.apple.com/documentation/arkit/ scanning\_and\_detecting\_3d\_objects
- [17] 警察庁 人口減少時代における警備業務の在り方に関する有識者検討会, 人口減少時代における警備業務の在り方に関する報告書(2018)
- [18] 農林水産省,

農業用ドローンの普及に向けて(農業用ドローン普及計画)(2019)

[19] 国土交通省 公共事業企画調整課,

次世代インフラ用ロボットの開発・導入について,

https://www.zenken.com/kensyuu/kousyuukai/H30/651/651\_kondo.pdf

[20] CGWORLD,https://entry.cgworld.jp/terms/